# **INSTRUMEN PRAKTIKUM KEYBOARDING SKILL TINGKAT LANJUT**

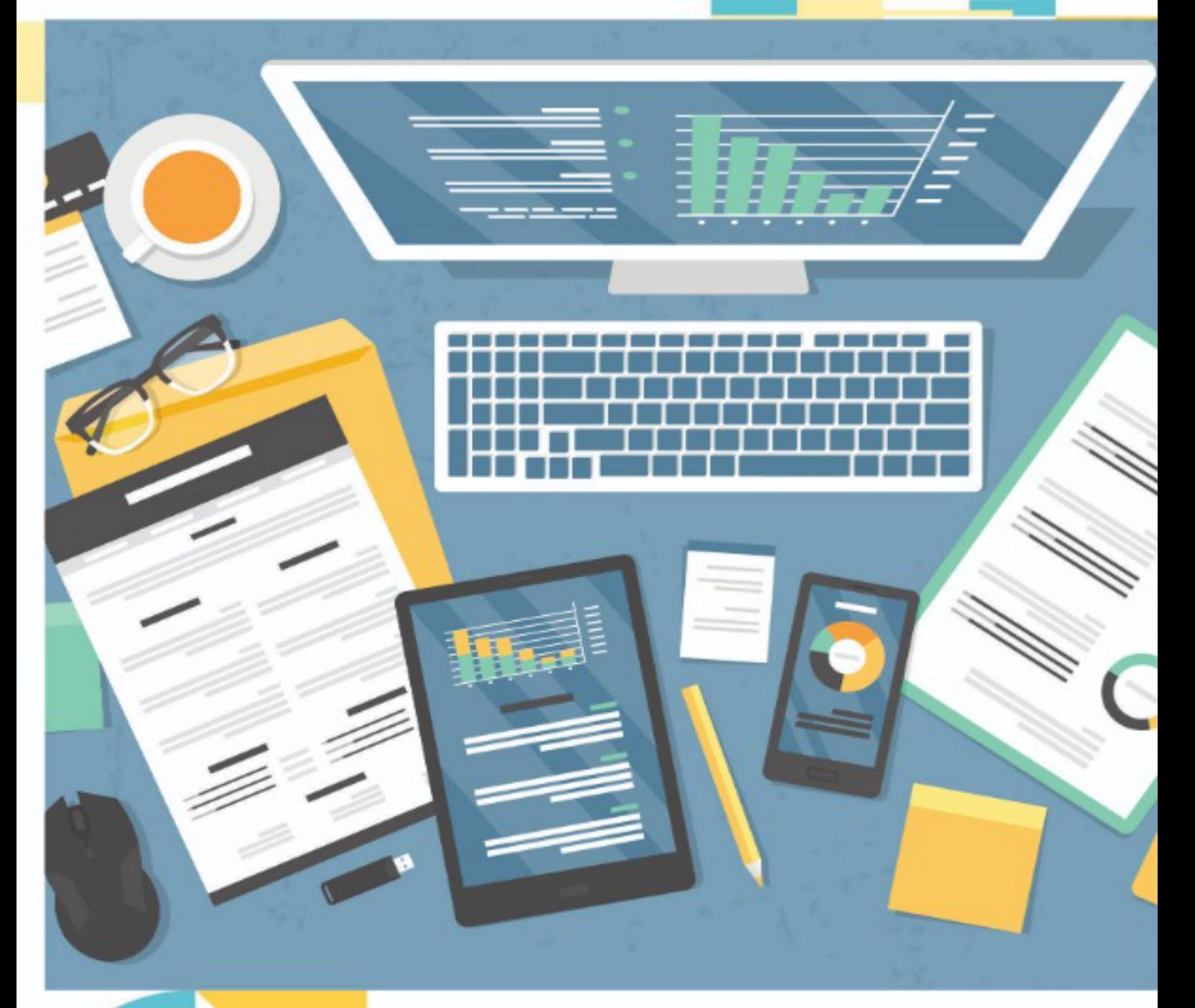

**Rika Novyanti Novi Shintia R: Kelik Hardinto Rustaniah** 

**Riswan Yunida** M. Wahyu Wardhana Rohayati

## **INSTRUMEN PRAKTIKUM KEYBOARDING SKILL TINGKAT LANJUT**

#### **Undang-Undang No. 28 Tahun 2014 Tentang Hak Cipta**

#### **Fungsi dan sifat hak cipta Pasal 4**

Hak Cipta sebagaimana dimaksud dalam Pasal 3 huruf a merupakan hak eksklusif yang terdiri atas hak moral dan hak ekonomi.

#### **Pembatasan Perlindungan Pasal 26**

Ketentuan sebagaimana dimaksud dalam Pasal 23, Pasal 24, dan Pasal 25 tidak

berlaku terhadap :

- i. penggunaan kutipan singkat Ciptaan dan/atau produk Hak Terkait untuk pelaporan peristiwa aktual yang ditujukan hanya untuk keperluan penyediaan informasi aktual;
- ii. Penggandaan Ciptaan dan/atau produk Hak Terkait hanya untuk kepentingan penelitian ilmu pengetahuan;
- iii. Penggandaan Ciptaan dan/atau produk Hak Terkait hanya untuk keperluan pengajaran, kecuali pertunjukan dan Fonogram yang telah dilakukan Pengumuman sebagai bahan ajar; dan
- iv. penggunaan untuk kepentingan pendidikan dan pengembangan ilmu pengetahuan yang memungkinkan suatu Ciptaan dan/atau produk Hak Terkait dapat digunakan tanpa izin Pelaku Pertunjukan, Produser Fonogram, atau Lembaga Penyiaran.

#### **Sanksi Pelanggaran Pasal 113**

- 1. Setiap Orang yang dengan tanpa hak melakukan pelanggaran hak ekonomi sebagaimana dimaksud dalam Pasal 9 ayat (1) huruf i untuk Penggunaan Secara Komersial dipidana dengan pidana penjara paling lama 1 (satu) tahun dan/atau pidana denda paling banyak Rp 100.000.000 (seratus juta rupiah).
- 2. Setiap Orang yang dengan tanpa hak dan/atau tanpa izin Pencipta atau pemegang Hak Cipta melakukan pelanggaran hak ekonomi Pencipta sebagaimana dimaksud dalam Pasal 9 ayat (1) huruf c, huruf d, huruf f, dan/atau huruf h untuk Penggunaan Secara Komersial dipidana dengan pidana penjara paling lama 3 (tiga) tahun dan/atau pidana denda paling banyak Rp 500.000.000,00 (lima ratus juta rupiah).
- 3. Setiap Orang yang dengan tanpa hak dan/atau tanpa izin Pencipta atau pemegang Hak Cipta melakukan pelanggaran hak ekonomi Pencipta sebagaimana dimaksud dalam Pasal 9 ayat (1) huruf a, huruf b, huruf e, dan/atau huruf g untuk Penggunaan Secara Komersial dipidana dengan pidana penjara paling lama 4 (empat) tahun dan/atau pidana denda paling banyak Rp 1.000.000.000,00 (satu miliar rupiah).
- 4. Setiap Orang yang memenuhi unsur sebagaimana dimaksud pada ayat (3) yang dilakukan dalam bentuk pembajakan, dipidana dengan pidana penjara paling lama 10 (sepuluh) tahun dan/atau pidana denda paling banyak Rp 4.000.000.000,00 (empat miliar rupiah).

## **INSTRUMEN PRAKTIKUM KEYBOARDING SKILL TINGKAT LANJUT**

**Rika Novyanti Novi Shintia R. Kelik Hardinto Rustaniah Riswan Yunida M. Wahyu. Wardhana Rohayati**

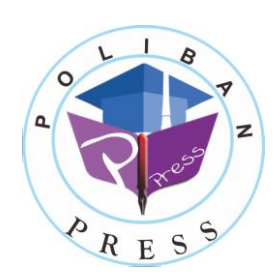

**Poliban Press**

#### **INSTRUMEN PRAKTIKUM KEYBOARDING SKILL TINGKAT LANJUT**

#### **Penulis:**

**Rika Novyanti; Novi Shintia; R. Kelik Hardinto; Rustaniah; Riswan Yunida; M. Wahyu Wardhana; Rohayati**

#### **ISBN:**

**978-623-5259-03-1**

**Editor dan Penyunting:** Adi Pratomo

**Desain Sampul dan Tata letak:** Rahma Indera; Eko Sabar Prihatin

#### **Penerbit:**

POLIBAN PRESS Anggota APPTI (Asosiasi Penerbit Perguruan Tinggi Indonesia) no.004.098.1.06.2019 Cetakan Pertama, 2022

Hak cipta dilindungi undang-undang Dilarang memperbanyak karya tulis ini dalam bentuk dan dengan cara apapun tanpa ijin tertulis dari penerbit

#### **Redaksi:**

Politeknik Negeri Banjarmasin, Jl. Brigjen H. Hasan Basry, Pangeran, Komp. Kampus ULM, Banjarmasin Utara Telp: (0511)3305052 Email: [press@poliban.ac.id](mailto:press@poliban.ac.id)

> **Diterbitkan pertama kali oleh:** Poliban Press, Banjarmasin, Januari 2022

#### **KATA PENGANTAR**

<span id="page-5-0"></span>Puji syukur kehadirat Allah SWT atas limpahan rahmat dan karunianya sehingga Instrumen Pratikum *Keyboarding Skill* telah dapat diselesaikan. Instrumen Praktikum ini merupakan pengantar bagi Mahasiswa Prodi Administrasi Bisnis Jurusan Administrasi Bisnis.

Terimakasih disampaikan kepada Joni Riadi S.ST., M.T. selaku Direktur Politeknik Negeri Banjarmasin dan Nurmahaludin, S.T., M.T. selaku Ketua Pusat Penelitian dan Pengabdian Masyarakat beserta sekretaris dan staf. Terimakasih juga disampaikan kepada Faris Ade Irawan, Reza Fauzan, Eko Sabar Prihatin dan Rahma Indera yang telah berkontribusi dalam editing serta seluruh tim Poliban Press dan semua pihak yang telah ikut membantu dalam penyelesaian buku ini.

Kami menyadari masih terdapat kekurangan dalam buku ini untuk itu kritik dan saran terhadap penyempurnaan buku ini sangat diharapkan. Semoga buku ini dapat memberi maanfaat bagi semua pihak.

Banjarmasin, Januari 2022

Poliban Press

#### **PRAKATA**

<span id="page-6-0"></span>Dengan mengucapkan puji dan syukur kepada Tuhan Yang Maha Esa, karena atas berkat dan rahmat-Nya jua lah penyusun dapat menyelesaikan Instrumen Pratikum untuk Mata Kuliah *Keyboarding Skill*.

Instrumen Pratikum ini disusun sebagai salah satu materi dalam kegiatan praktikum mata kuliah *Keyboarding Skill* untuk kalangan mahasiswa di Program Studi Administrasi Bisnis Jurusan Administrasi Bisnis Politeknik Negeri Banjarmasin. Penyusunan Instrumen Pratikum ini dapat dilaksanakan berkat bantuan dari berbagai pihak. Untuk itu instruktur mengucapkan terimakasih kepada semua pihak yang telah memberikan bantuan. Secara khusus instruktur mengucapkan terimakasih kepada :

- 1. Direktur Politeknik Negeri Banjarmasin
- 2. Ketua Jurusan Administrasi Bisnis Politeknik Negeri Banjarmasin
- 3. Ketua Program Studi Administrasi Bisnis politeknik Negeri Banjarmasin
- 4. Seluruh pihak yang telah membantu proses penyelesaian penyususnan jobsheet ini.

Harapan penyusun semoga Instrumen Pratikum ini bermanfaat bagi siapa saja yang berkepentingan.

Banjarmasin, Januari 2022

Penulis

## **DAFTAR ISI**

<span id="page-7-0"></span>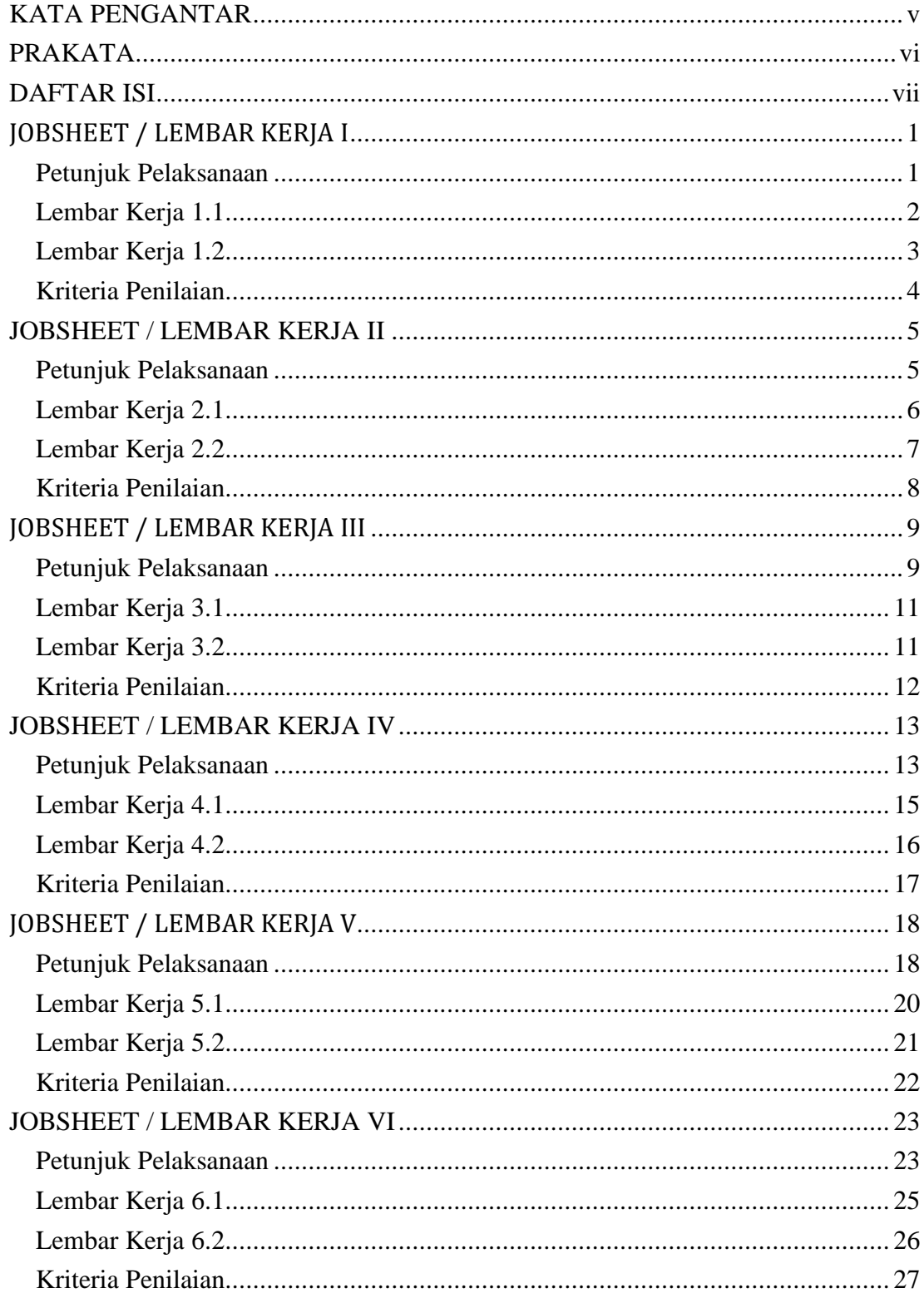

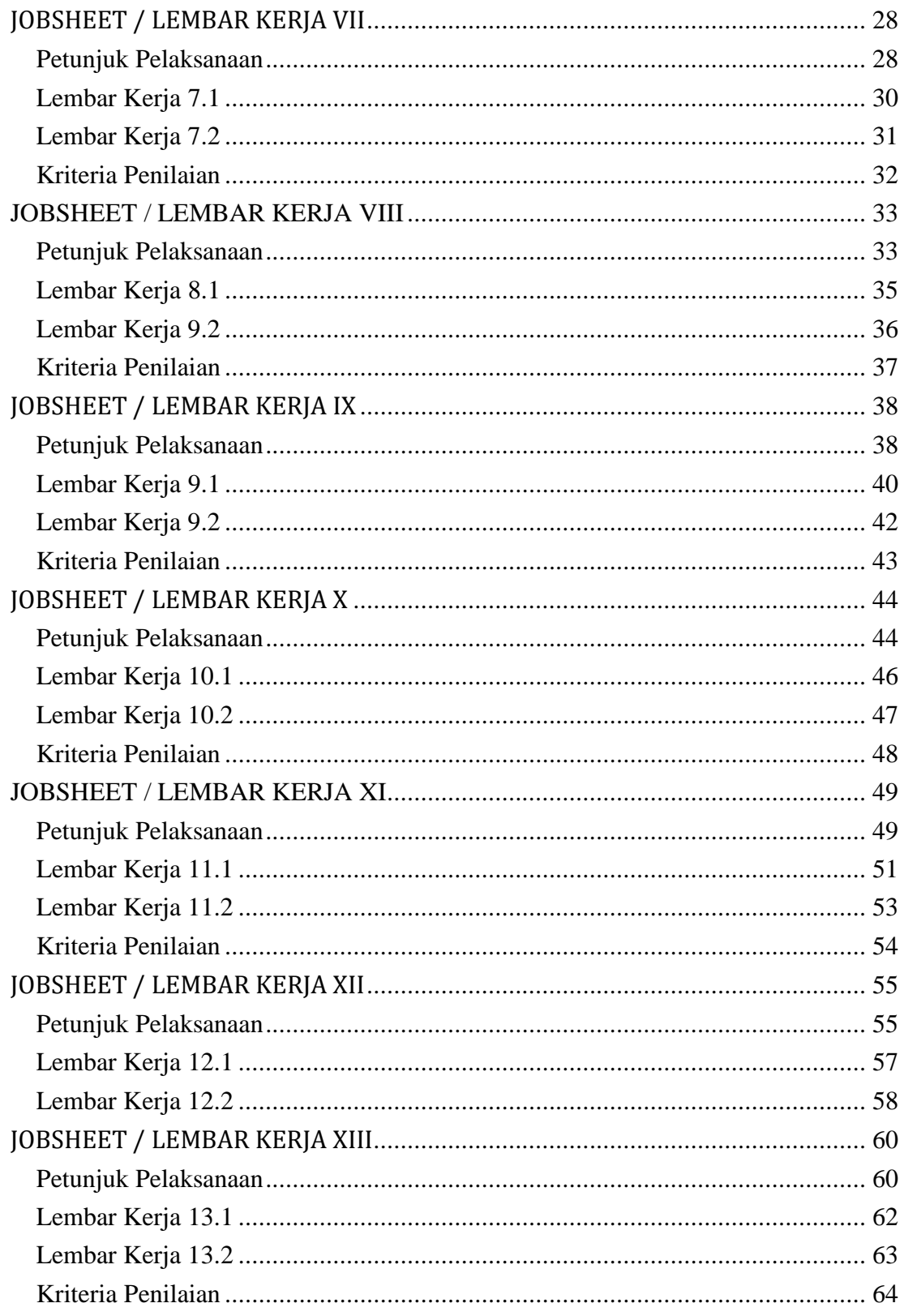

## **JOBSHEET / LEMBAR KERJA I**

<span id="page-9-0"></span>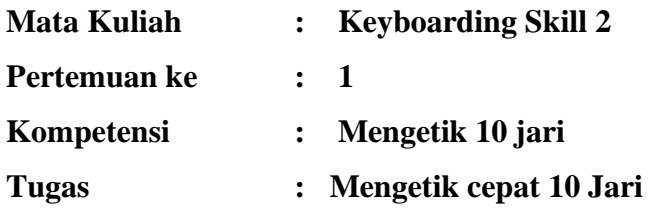

#### <span id="page-9-1"></span>**Petunjuk Pelaksanaan**

- A. Kesehatan dan Keselamatan Kerja
	- 1. Berdo'alah sebelum memulai kegiatan!
	- 2. Bacalah dan pahami petunjuk praktikum dalam setiap lembar kegiatan belajar!
	- 3. Taatilah tata tertib petunjuk praktikum dalam setiap lembar kegiatan belajar!
	- 4. Pastikan semua konektor dan kabel komputer dalam keadaan baik dan semua dalam kondisi baik!
	- 5. Jangan meletakkan benda benda yang dapat mengeluarkan medan elektromagnet didekat komputer (Magnet, Handphone dan sebagainnya)!
	- 6. Jangan meletakkan makanan atau minuman dimeja komputer atau komputer!
	- 7. Gunakan Komputer sesuai fungsinya dengan hati hati!
	- 8. Setelah selesai matikan komputer dengan benar dan taati SOP pemakaian alat dan bahan!
- B. Sebelum Mulai Mengerjakan Lembar Kerja Periksa Terlebih Dahulu :
	- 1. Apakah piranti lunak (software) yang terdapat pada komputer anda telah sesuai dengan kebutuhan software yang anda butuhkan?
	- 2. Apakah perangkat (hardware) yang terdapat pada komputer anda dapat bekerja dengan baik dan telah sesuai dengan kebutuhan anda?
	- 3. Apabila terdapat software/hardware yang belum ada atau tidak bekerja dengan baik ataupun anda mengalami kesulitan dengan perangkat kebutuhan yang anda butuhkan/hadapi, segera laporkan kepada pengawas?
	- 4. Penilaian meliputi proses, kecepatan pengerjaan, ketepatan pengerjaan, kreatifitas dan hasil akhir yang dihasilkan.
- 5. Baca dan pahami petunjuk pengerjaan JobSheet, Langkah-langkah kerja dan durasi waktu yang diberikan!
- 6. Bekerja dengan tenang, teliti, percaya diri dan profesional untuk mencapai keberhasilan!
- C. Alat dan Bahan
	- 1. 1 Unit Komputer / Laptop
	- 2. Bolpoint

#### **Alokasi Waktu Untuk Setiap Lembar Kerja**

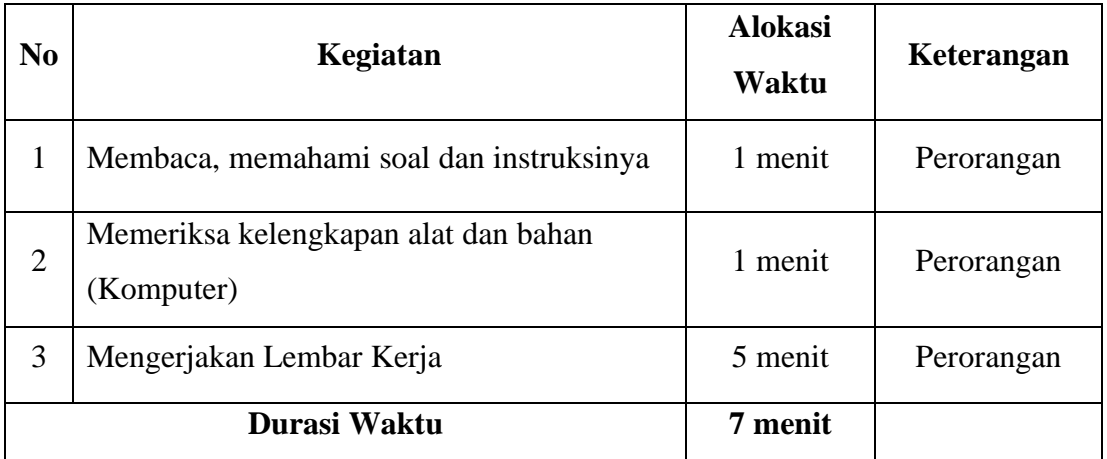

#### <span id="page-10-0"></span>**Lembar Kerja 1.1**

#### **Ketikkan teks dibawah ini dengan menggunakan 10 jari (490 karakter):**

Bila Anda ingin sukses dan berhasil membina teknik mengetik yang baik, maka Anda memerlukan waktu yang cukup pendek hanya dengan syarat bahwa anda harus mengikuti semua petunjuk pengajar Anda setiap hari. Terutama pikiran Anda harus tenang dan relax tanpa memikirkan yang lain-lain, pusatkanlah perhatian anda pada naskah yang terletak di meja Anda. Gerakkanlah jari-jari Anda dengan teratur dengan kecepatan yang sama, usahakanlah bahwa jari-jari Anda tetap pada garis pangkal.

#### **Hasil Akhir**

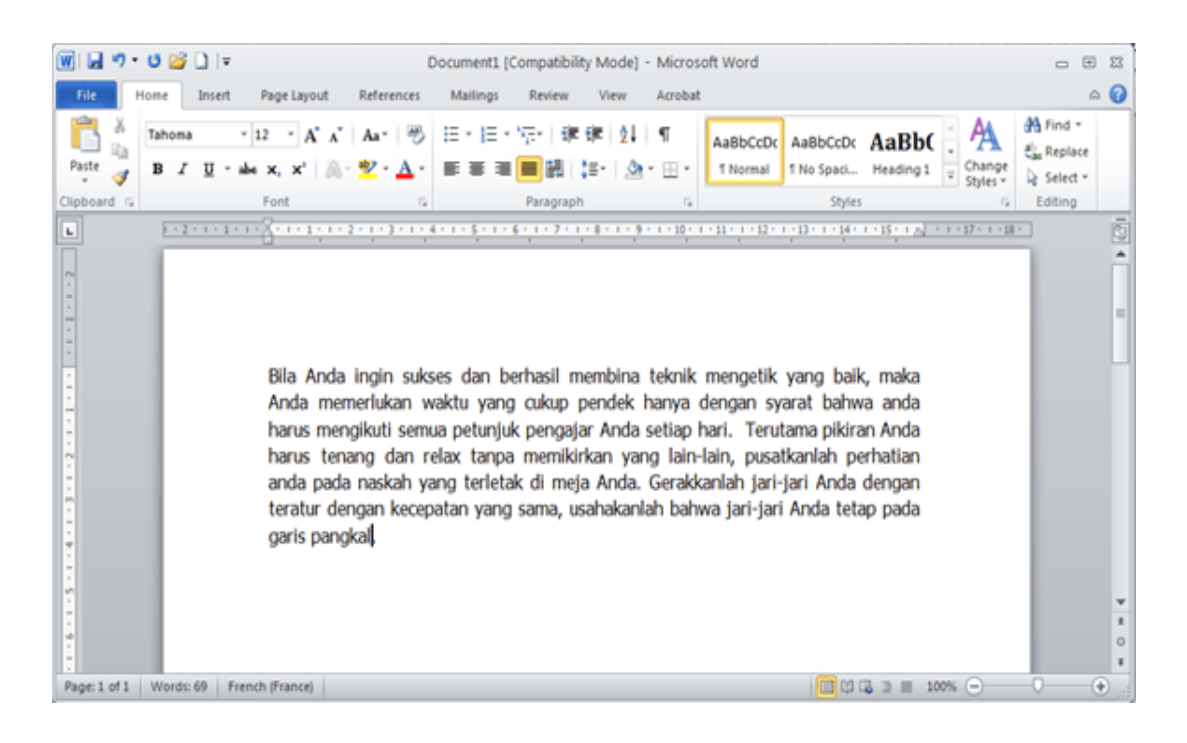

#### <span id="page-11-0"></span>**Lembar Kerja 1.2**

#### **Ketikkan teks dibawah ini dengan menggunakan 10 jari** (500 karakter):

Dalam latihan kecepatan mengetik ini, Saudara masih sering membuat kesalahankesalahan, baik cara mengetik tuts dan cara menggerakkan jari. Apabila anda telah latihan mengetik selama satu bulan. Ingatlah selalu bahwa pandangan anda hanya selalu berada dan tertuju pada naskah yang ada di meja, jangan sesekali memandang keyboard ketik, usahakan agar selalu menempatkan jari anda pada tuts angka dan huruf papan ketik tanpa melihat. Cara inilah yang baik baik dan cocok untuk dapat mengetik sistem 10 jari buta. Lihat hasil pekerjaan Saudara, apabila telah selesai mengetik seluruh naskah itu. Mudah- mudahan hal ini dapat dipraktekkan setiap harinya.

#### <span id="page-12-0"></span>**Kriteria Penilaian**

Nama Mahasiswa : \_\_\_\_\_\_\_\_\_\_\_\_\_\_\_\_\_\_\_\_\_\_\_\_\_\_\_

NIM : \_\_\_\_\_\_\_\_\_\_\_\_

Kompetensi : Mengetik cepat 10 jari

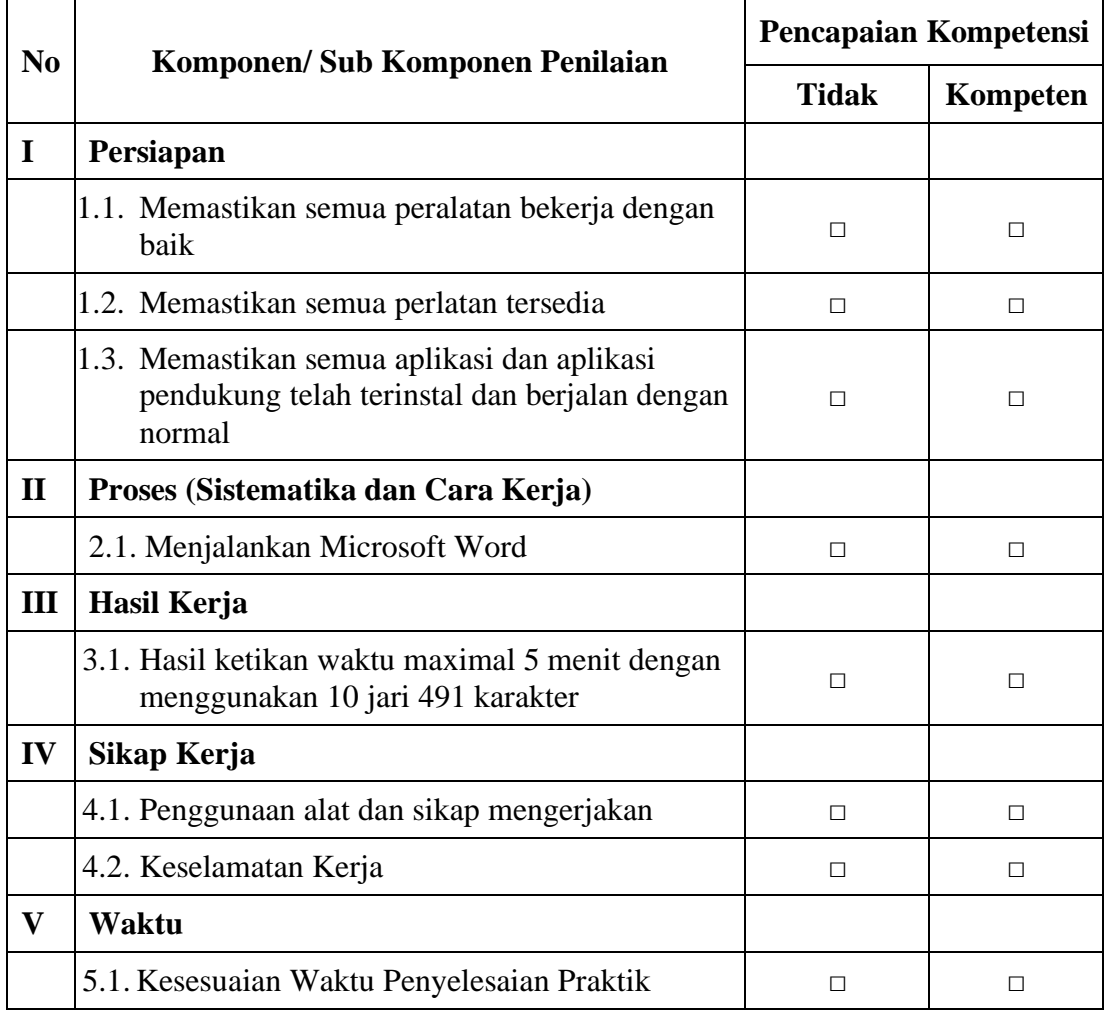

*Ket : Jika ada salah satu kompetensi tidak terpenuhi maka dinyatakan belum kompeten dan harus mengulang*

**Dengan melihat hasil joobsheet maka dinyatakan KOMPETEN / TIDAK** 

**KOMPETEN \*) dalam Mata Kuliah Kecepatan Mengetik 10 Jari.**

*\*) Coret salah satu*

Banjarmasin, \_\_\_\_\_\_\_\_\_\_\_\_\_\_\_\_\_\_\_\_\_\_\_\_\_

Instruktur,

## **JOBSHEET / LEMBAR KERJA II**

<span id="page-13-0"></span>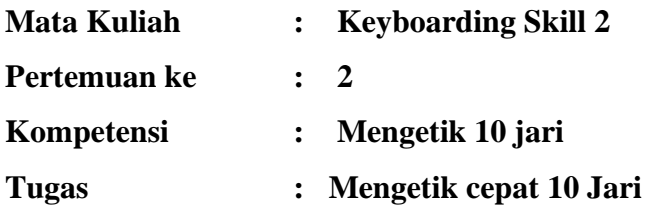

#### <span id="page-13-1"></span>**Petunjuk Pelaksanaan**

Kesehatan dan Keselamatan Kerja

- 1. Berdo'alah sebelum memulai kegiatan!
- 2. Bacalah dan pahami petunjuk praktikum dalam setiap lembar kegiatan belajar!
- 3. Taatilah tata tertib petunjuk praktikum dalam setiap lembar kegiatan belajar!
- 4. Pastikan semua konektor dan kabel komputer dalam keadaan baik dan semua dalam kondisi baik!
- 5. Jangan meletakkan benda benda yang dapat mengeluarkan medan elektromagnet didekat komputer (Magnet, Handphone dan sebagainnya)!
- 6. Jangan meletakkan makanan atau minuman dimeja komputer atau komputer!
- 7. Gunakan Komputer sesuai fungsinya dengan hati hati!
- 8. Setelah selesai matikan komputer dengan benar dan taati SOP pemakaian alat dan bahan!

Sebelum Mulai Mengerjakan Lembar Kerja Periksa Terlebih Dahulu :

- 1. Apakah piranti lunak (software) yang terdapat pada komputer anda telah sesuai dengan kebutuhan software yang anda butuhkan?
- 2. Apakah perangkat (hardware) yang terdapat pada komputer anda dapat bekerja dengan baik dan telah sesuai dengan kebutuhan anda?
- 3. Apabila terdapat software/hardware yang belum ada atau tidak bekerja dengan baik ataupun anda mengalami kesulitan dengan perangkat kebutuhan yang anda butuhkan/hadapi, segera laporkan kepada pengawas?
- 4. Penilaian meliputi proses, kecepatan pengerjaan, ketepatan pengerjaan, kreatifitas dan hasil akhir yang dihasilkan.
- 5. Baca dan pahami petunjuk pengerjaan JobSheet, Langkah-langkah kerja dan durasi waktu yang diberikan!
- 6. Bekerja dengan tenang, teliti, percaya diri dan profesional untuk mencapai keberhasilan!

Alat dan Bahan

- 1. 1 Unit Komputer / Laptop
- 2. Bolpoint

Alokasi Waktu Untuk Setiap Lembar Kerja

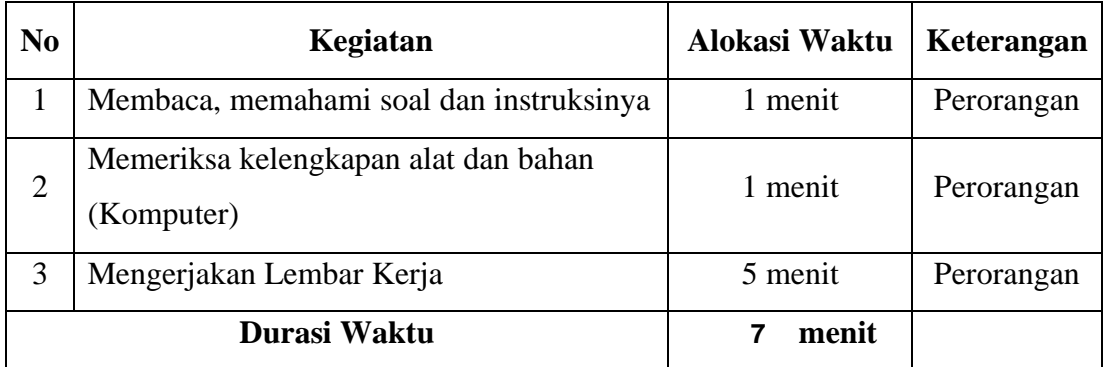

#### <span id="page-14-0"></span>**Lembar Kerja 2.1**

Perekonomian dunia tahun 1972 adalah yang paling kontras. Industri dan perdagangan meningkat pula inflasi pengangguran dan kritis moneter umumnya sedangkan produksi pertanian merosot, demikian kesimpulan PBB dalam survei itu bahwa produksi ekonomi dunia dalam keseluruhannya meningkat 5,5 %. Survei akhir tahun ini produksi akan meningkat terus dan masalah perekonomian yang paling tidak menentu adalah bidang moneter international. Sehubungan dengan itu adalah inflasi dan pengangguran yang akan meningkat terus. Kesimpulan survei tersebut berdasarkan bahan-bahan yang sampai ke meja PBB pada bulan Maret 1973.

#### <span id="page-15-0"></span>**Lembar Kerja 2.2**

Hubungan antara pimpinan dan staf, ataupun antara pimpinan dengan pegawainya dapat juga dikatakan hubungan vertikal. Hubungan ini ditinjau dari lingkup kegiatannya termasuk dalam komunikasi internal atau internal relation (hubungan ke dalam) pada suatu organisasi kekaryaan.

Perlu diketahui apa yang dimaksud pengertian pimpinan, staf dan didalam suatu organisasi. Ditinjau dari segi manajemen, yang dimaksud pimpinan ialah pihak yang diangkat dalam jabatan organisasi untuk mempengaruhi dan menggerakkan orang lain agar rela, mampu dan dapat mengikuti kegiatan manajemen demi tercapainya tujuan yang telah ditentukan sebelumnya dengan efisien, efektif, dan ekonomis

#### <span id="page-16-0"></span>**Kriteria Penilaian**

**Nama Mahasiswa :**  $\cdot$ 

**NIM : \_\_\_\_\_\_\_**

**Kompetensi : Mengetik cepat 10 jari**

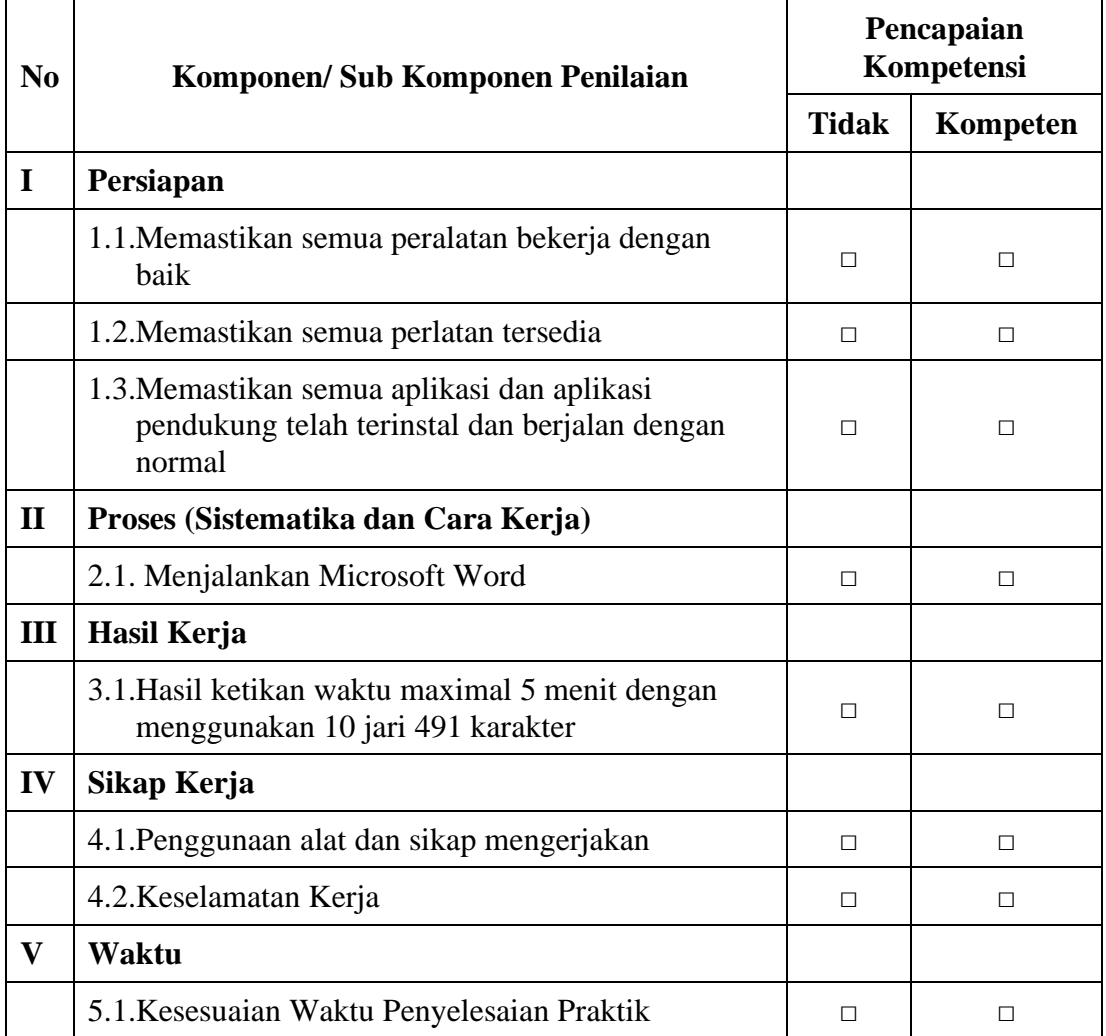

*Ket : Jika ada salah satu kompetensi tidak terpenuhi maka dinyatakan belum kompeten dan harus mengulang*

**Dengan melihat hasil joobsheet maka dinyatakan KOMPETEN / TIDAK KOMPETEN \*) dalam Mata Kuliah Kecepatan Mengetik 10 Jari.**

*\*) Coret salah satu*

Banjarmasin, **\_\_\_\_\_\_\_\_\_\_\_\_\_\_\_\_\_\_\_\_\_\_\_\_\_\_\_\_\_\_\_** 

Instruktur,

## **JOBSHEET / LEMBAR KERJA III**

<span id="page-17-0"></span>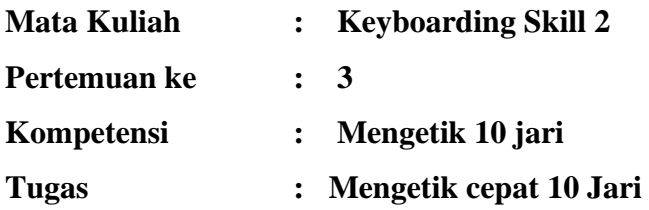

#### <span id="page-17-1"></span>**Petunjuk Pelaksanaan**

Kesehatan dan Keselamatan Kerja

- 1. Berdo'alah sebelum memulai kegiatan!
- 2. Bacalah dan pahami petunjuk praktikum dalam setiap lembar kegiatan belajar!
- 3. Taatilah tata tertib petunjuk praktikum dalam setiap lembar kegiatan belajar!
- 4. Pastikan semua konektor dan kabel komputer dalam keadaan baik dan semua dalam kondisi baik!
- 5. Jangan meletakkan benda benda yang dapat mengeluarkan medan elektromagnet didekat komputer (Magnet, Handphone dan sebagainnya)!
- 6. Jangan meletakkan makanan atau minuman dimeja komputer atau komputer!
- 7. Gunakan Komputer sesuai fungsinya dengan hati hati!
- 8. Setelah selesai matikan komputer dengan benar dan taati SOP pemakaian alat dan bahan!

Sebelum Mulai Mengerjakan Lembar Kerja Periksa Terlebih Dahulu :

- 1. Apakah piranti lunak (software) yang terdapat pada komputer anda telah sesuai dengan kebutuhan software yang anda butuhkan?
- 2. Apakah perangkat (hardware) yang terdapat pada komputer anda dapat bekerja dengan baik dan telah sesuai dengan kebutuhan anda?
- 3. Apabila terdapat software/hardware yang belum ada atau tidak bekerja dengan baik ataupun anda mengalami kesulitan dengan perangkat kebutuhan yang anda butuhkan/hadapi, segera laporkan kepada pengawas?
- 4. Penilaian meliputi proses, kecepatan pengerjaan, ketepatan pengerjaan, kreatifitas dan hasil akhir yang dihasilkan.
- 5. Baca dan pahami petunjuk pengerjaan JoobSheet, Langkah-langkah kerja dan durasi waktu yang diberikan!
- 6. Bekerja dengan tenang, teliti, percaya diri dan profesional untuk mencapai keberhasilan!

#### Alat dan Bahan

- 1. 1 Unit Komputer / Laptop
- 2. Bolpoint

#### Alokasi Waktu

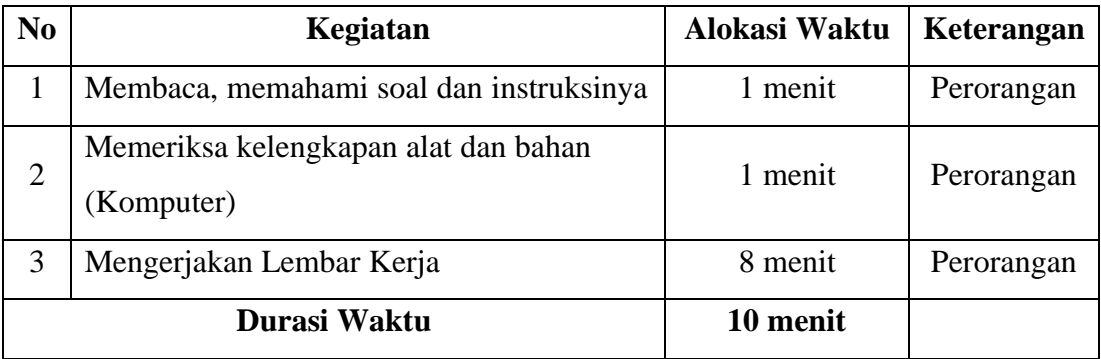

#### <span id="page-19-0"></span>**Lembar Kerja 3.1**

Make an order letter in Semi Block Style

- 1. Date of the letter is today
- 2. The part of the letter must be completed
- 3. Letter is from Iskandar , SH (PT. SURYA KENCANA)
- 4. The content of letter is to order
	- a. 5 pieces punched "Kenko"
	- b. 5 units typewriter "Canon"
	- c. 3 units reproducing machines "Canon"
	- d. 50 units calculating machines "Casio"

Terms of payment 60 % payed after the order arrived and 40 % will be pay within a month. Term of delivery F.O.B

For attention, the order must arrive in two weeks

The inside address, *PT FAUZAN*, Jl. Merdeka, No. 35, Jakarta Selatan

#### <span id="page-19-1"></span>**Lembar Kerja 3.2**

Make a reply of order letter above!

#### <span id="page-20-0"></span>**Kriteria Penilaian**

**Nama Mahasiswa : \_\_\_\_\_\_\_\_\_\_\_\_\_\_\_\_\_\_\_\_\_\_\_\_\_\_\_** 

**NIM : \_\_\_\_\_\_\_**

**Kompetensi : Mengetik cepat 10 jari**

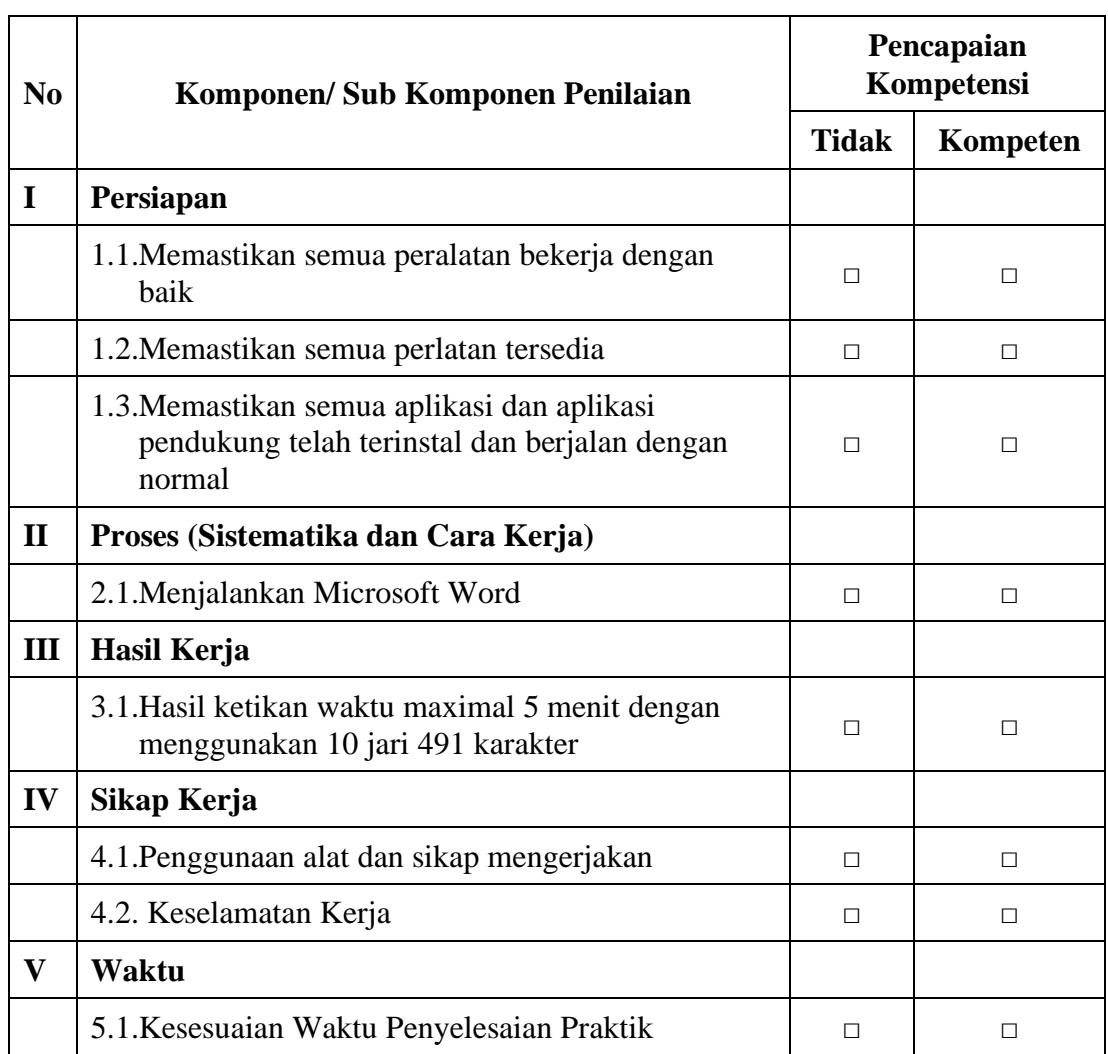

*Ket : Jika ada salah satu kompetensi tidak terpenuhi maka dinyatakan belum kompeten dan harus mengulang*

**Dengan melihat hasil joobsheet maka dinyatakan KOMPETEN / TIDAK** 

**KOMPETEN \*) dalam Mata Kuliah Kecepatan Mengetik 10 Jari.**

*\*) Coret salah satu*

Banjarmasin, \_\_\_\_\_\_\_\_\_\_\_\_\_\_\_\_\_\_\_\_\_\_\_\_\_

Instruktur,

#### **JOBSHEET / LEMBAR KERJA IV**

<span id="page-21-0"></span>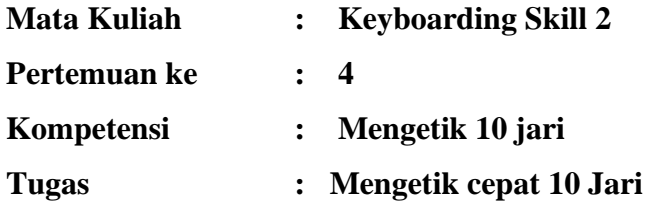

#### <span id="page-21-1"></span>**Petunjuk Pelaksanaan**

Kesehatan dan Keselamatan Kerja

- 1. Berdo'alah sebelum memulai kegiatan!
- 2. Bacalah dan pahami petunjuk praktikum dalam setiap lembar kegiatan belajar!
- 3. Taatilah tata tertib petunjuk praktikum dalam setiap lembar kegiatan belajar!
- 4. Pastikan semua konektor dan kabel komputer dalam keadaan baik dan semua dalam kondisi baik!
- 5. Jangan meletakkan benda benda yang dapat mengeluarkan medan elektromagnet didekat komputer (Magnet, Handphone dan sebagainnya)!
- 6. Jangan meletakkan makanan atau minuman dimeja komputer atau komputer!
- 7. Gunakan Komputer sesuai fungsinya dengan hati hati!
- 8. Setelah selesai matikan komputer dengan benar dan taati SOP pemakaian alat dan bahan!

Sebelum Mulai Mengerjakan Lembar Kerja Periksa Terlebih Dahulu :

- 1. Apakah piranti lunak (software) yang terdapat pada komputer anda telah sesuai dengan kebutuhan software yang anda butuhkan?
- 2. Apakah perangkat (hardware) yang terdapat pada komputer anda dapat bekerja dengan baik dan telah sesuai dengan kebutuhan anda?
- 3. Apabila terdapat software/hardware yang belum ada atau tidak bekerja dengan baik ataupun anda mengalami kesulitan dengan perangkat kebutuhan yang anda butuhkan/hadapi, segera laporkan kepada pengawas?
- 4. Penilaian meliputi proses, kecepatan pengerjaan, ketepatan pengerjaan, kreatifitas dan hasil akhir yang dihasilkan.
- 5. Baca dan pahami petunjuk pengerjaan JobSheet, Langkah-langkah kerja dan durasi waktu yang diberikan!
- 6. Bekerja dengan tenang, teliti, percaya diri dan profesional untuk mencapai keberhasilan!

#### Alat dan Bahan

- 1. 1 Unit Komputer / Laptop
- 2. Bolpoint

#### Alokasi Waktu Untuk Setiap Lembar Kerja

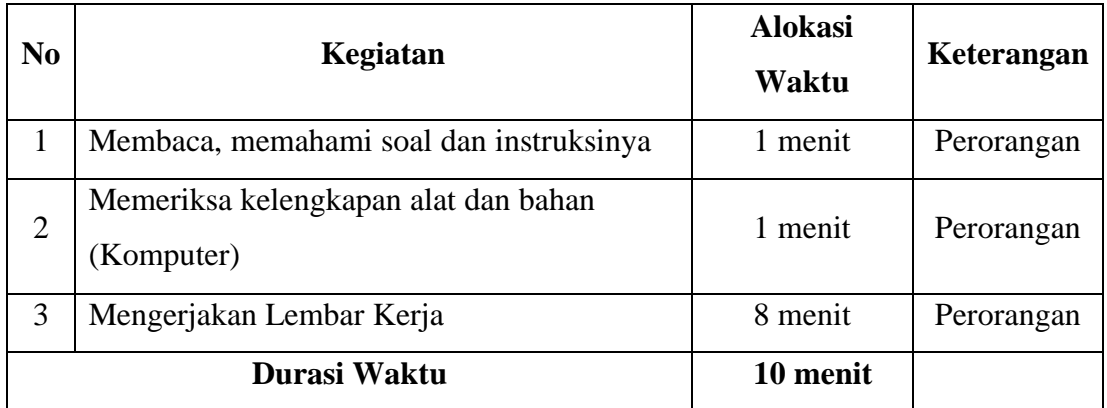

#### <span id="page-23-0"></span>**Lembar Kerja 4.1**

 Disadari ataupun tidak, setiap hari kita melakukan, paling tidak, satu dari keempat hal tersebut diatas dengan lingkungan kita. Seperti juga pernafasan, komunikasi sering dianggap sebagai suatu kejadian otomatis dan terjadi begitu saja, sehingga seringkali kita tidak memiliki kesadaran untuk melakukannya secara efektif.

 Aktivitas komunikasi adalah aktivitas rutin serta otomatis dilakukan, sehingga kita tidak pernah mempelajarinya secara khusus, seperti bagaimana menulis ataupun membaca secara cepat dan efektif ataupun berbicara secara efektif serta menjadi pendengar yang baik.

 Menurut Stephen Covey, komunikasi merupakan keterampilan yang penting dalam hidup manusia. Unsur yang paling penting dalam berkomunikasi adalah bukan sekedar apa yang kita tulis atau yang kita katakan, tetapi karakter kita dan bagaimana kita menyampaikan pesan kepada penerima pesan. Penerima pesan tidak hanya sekedar mendengar kalimat yang disampaikan tetapi juga membaca dan menilai sikap kita. Jadi syarat utama dalam komunikasi yang efektif adalah karakter kokoh yang dibangun dari fondasi etika serta integritas pribadi yang kuat.

 Tidak peduli seberapa berbakatnya seseorang, betapapun unggulnya sebuah tim atau seberapapun kuatnya kasus hukum, keberhasilan tidak akan diperoleh tanpa penguasaan keterampilan komunikasi yang efektif. Keterampilan melakukan komunikasi yang efektif akan berperan besar dalam mendukung pencapaian tujuan dari seluruh aktivitas. Untuk dapat melakukan komunikasi yang efektif, maka kemampuan untuk mengirimkan pesan atau informasi yang baik, kemampuan untuk menjadi pendengar yang baik, serta keterampilan menggunakan berbagai media atau alat audio visual merupakan bagian yang sangat penting

15

#### <span id="page-24-0"></span>**Lembar Kerja 4.2**

## *PT SURYA KENCANA* **Jl. Merpati raya, No. 125A Telp. (021) 7736027 Jakarta Selatan**

Nomor :................. 6 Februari 2016

Kepada Yth. Manager Pemasaran PT. SENTOSA ABADI Jalan Agung Raya No. 25 Jakarta Pusat

Dengan Hormat,

Kami beritahukan bahwa pada bulan Maret 2016 kami akan mengadakan renovasi ruangan sekaligus mengganti perabot yang sudah rusak. Untuk itu kami berharap Saudara dapat mengirimkan :

- 40 Set meja kerja(ukuran setengah biro)
- 5 Set meja rapat(untuk 20 orang)
- 5 Set meja tamu

Mengenai pembayaran akan segera kami kirimkan setelah barang tersebut kami terima Atas perhatian dan kerjasama Saudara kami mengucapkan terima kasih

Hormat kami,

Iskandar SH Manager

#### <span id="page-25-0"></span>**Kriteria Penilaian**

**Nama Mahasiswa : 2008** 

**NIM : \_\_\_\_\_\_\_\_\_\_**

#### **Kompetensi : Mengetik cepat 10 jari**

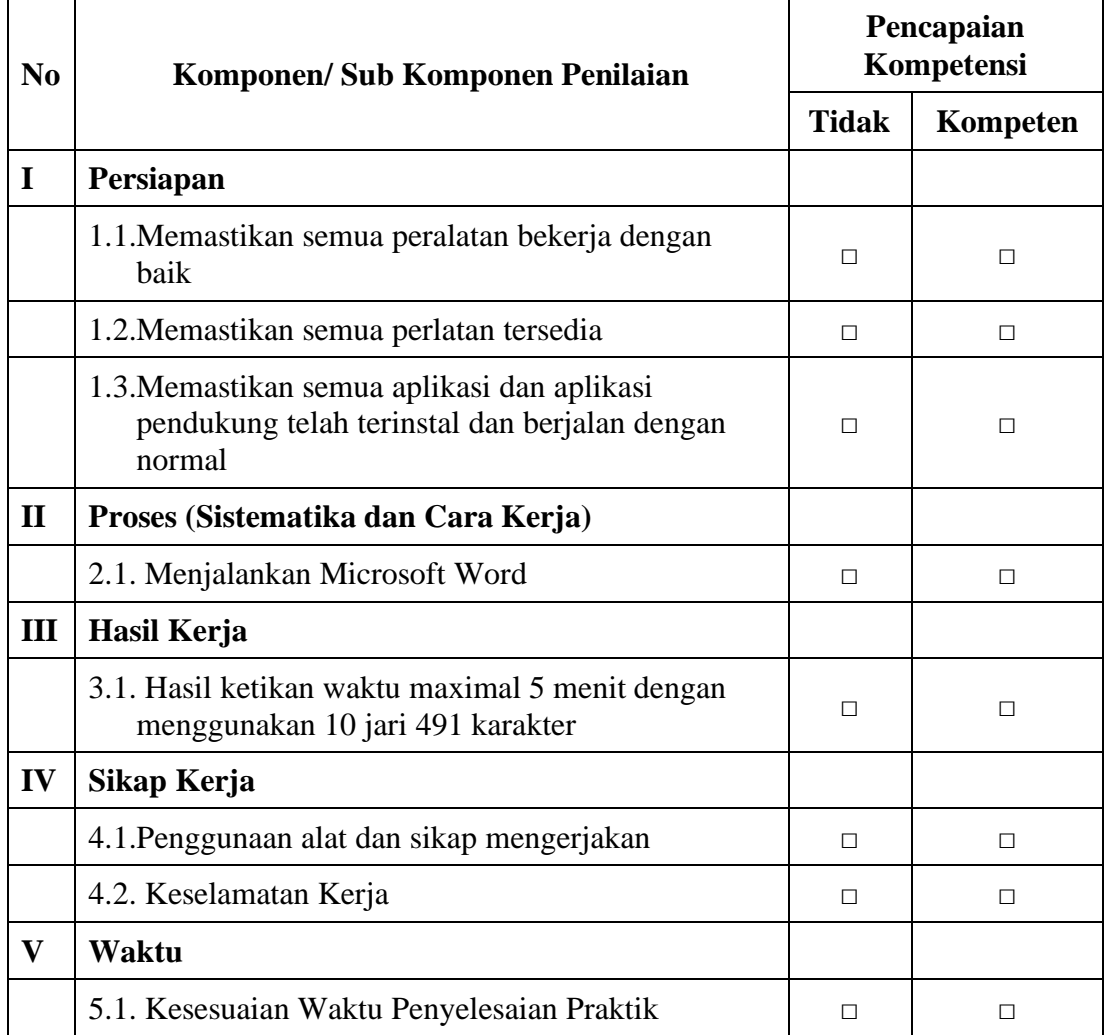

*Ket : Jika ada salah satu kompetensi tidak terpenuhi maka dinyatakan belum kompeten dan harus mengulang*

#### **Dengan melihat hasil joobsheet maka dinyatakan KOMPETEN / TIDAK KOMPETEN \*) dalam Mata Kuliah Kecepatan Mengetik 10 Jari.**

*\*) Coret salah satu*

Banjarmasin, \_\_\_\_\_\_\_\_\_\_\_\_\_\_\_\_\_\_\_\_\_\_\_\_\_ Instruktur,

## **JOBSHEET / LEMBAR KERJA V**

<span id="page-26-0"></span>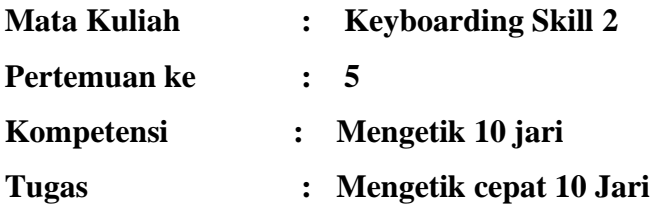

#### <span id="page-26-1"></span>**Petunjuk Pelaksanaan**

Kesehatan dan Keselamatan Kerja

- 1. Berdo'alah sebelum memulai kegiatan!
- 2. Bacalah dan pahami petunjuk praktikum dalam setiap lembar kegiatan belajar!
- 3. Taatilah tata tertib petunjuk praktikum dalam setiap lembar kegiatan belajar!
- 4. Pastikan semua konektor dan kabel komputer dalam keadaan baik dan semua dalam kondisi baik!
- 5. Jangan meletakkan benda benda yang dapat mengeluarkan medan elektromagnet didekat komputer (Magnet, Handphone dan sebagainnya)!
- 6. Jangan meletakkan makanan atau minuman dimeja komputer atau komputer!
- 7. Gunakan Komputer sesuai fungsinya dengan hati hati!
- 8. Setelah selesai matikan komputer dengan benar dan taati SOP pemakaian alat dan bahan!

Sebelum Mulai Mengerjakan Lembar Kerja Periksa Terlebih Dahulu :

- 1. Apakah piranti lunak (software) yang terdapat pada komputer anda telah sesuai dengan kebutuhan software yang anda butuhkan?
- 2. Apakah perangkat (hardware) yang terdapat pada komputer anda dapat bekerja dengan baik dan telah sesuai dengan kebutuhan anda?
- 3. Apabila terdapat software/hardware yang belum ada atau tidak bekerja dengan baik ataupun anda mengalami kesulitan dengan perangkat kebutuhan yang anda butuhkan/hadapi, segera laporkan kepada pengawas?
- 4. Penilaian meliputi proses, kecepatan pengerjaan, ketepatan pengerjaan, kreatifitas dan hasil akhir yang dihasilkan.
- 5. Baca dan pahami petunjuk pengerjaan JoobSheet, Langkah-langkah kerja dan durasi waktu yang diberikan!
- 6. Bekerja dengan tenang, teliti, percaya diri dan profesional untuk mencapai keberhasilan!

#### Alat dan Bahan

- 1. 1 Unit Komputer / Laptop
- 2. Bolpoint

#### Alokasi Waktu

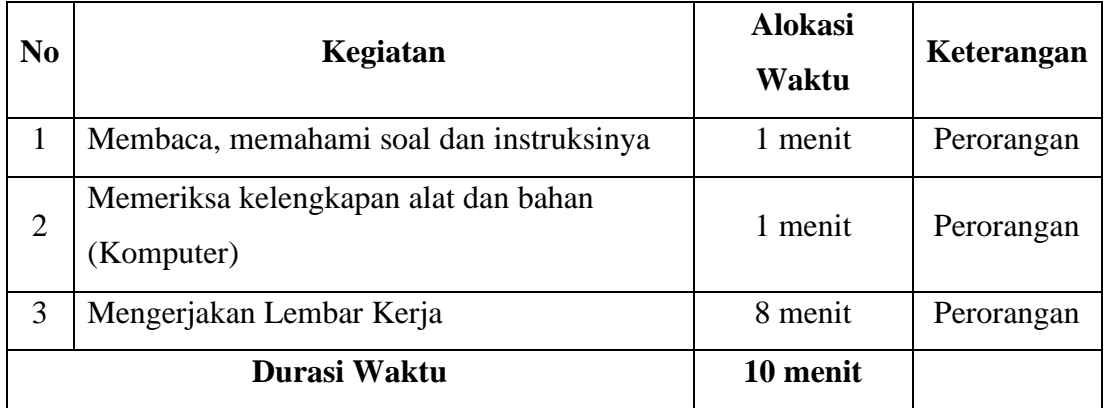

#### <span id="page-28-0"></span>**Lembar Kerja 5.1**

#### BENTUK KOMUNIKASI

Pada dasarnya ada dua bentuk komunikasi yang umum digunakan dalam dunia bisnis, yaitu, komunikasi verbal dan komunikasi nonverbal.

1. Komunikasi verbal

Komunikasi verbal (verbal communication) merupakan salah satu bentuk komunikasi yang disampaikan kepada pihak lain melalui tulisan (written) dan lisan (oral). Contohnya adalah membaca majalah, mambaca surat kabar, mempresentasikan makalah dalam suatu acara seminar dan lain-lain.

Sedangkan komunikasi verbal memilki tipe yang dibedakan menjadi dua yaitu, berdasarkan aktif atau pasifnya peserta komunikasi dalam proses komunikasi. Dimana komunikasi verbal dapat bertindak sebagai komunikator atau pengirim pesan dan dapat bertindak sebagai audience

Adapun dalam berkomunikasi secara verbal, dibutuhkan pengungkapan kata-kata yang disusun dalam suatu pola yang berarti, baik dalam bentuk tulisan maupun lisan, seperti:

- Berbicara dan Menulis

Suatu pesan yang sangat penting dan kompleks, sebaiknya disampaikan dengan menggunakan tulisan, seperti surat, memo dan laporan

- Mendengarkan dan Membaca

Untuk mencapai komunikasi yang efektif, maka diperlukan komunikasi dua arah, dimana orang-orang yang terlibat di dalamnya memerlukan ketrampilan mendengar (listening) dan membaca (reading).

#### 2. Komunikasi Nonverbal

Komunikasi nonverbal merupakan bentuk komunikasi yang paling mendasar dalam komunikasi bisnis. Walaupun pada umumnya komunikasi nonverbal memiliki sifat kurang terstruktur sehingga sulit untuk dipelajari, seperti memahami dalam penggunaan bahasa isyarat, ekspresi wajah, gerakan tubuh, sandi, simbol-simbol, warna dan intonasi suara. Dalam penyampaiannya, komunikasi verbal dan komunikasi nonverbal memilki arti yang berbeda-beda, seperti dalam komunikasi nonverbal. pesan yang disampaikan biasanya dilakukan secara spontan tanpa memiliki rencana dan dilakukan secara tidak sadar dan bersifat alami.

#### <span id="page-29-0"></span>**Lembar Kerja 5.2**

*E-Learning* adalah sistem pendidikan yang menggunakan aplikasi elektronik untuk mendukung belajar mengajar dengan media Internet, jaringan komputer, maupun komputer *standalone*. Konsep *E-Learning* seperti pelaksanaan ujian dapat dilakukan secara online, mulai dari menjawab soal ujian baik ujian pilihan ganda maupun soal *essay* sampai ke proses penilaian.

Ujian dengan jawaban bentuk *essay*, umumnya digunakan sebagai salah satu bentuk evaluasi untuk menentukan kemampuan siswa. Salah satu kelemahan dari jawaban dalam bentuk *essay* adalah sulitnya menilai jawaban, dan cenderung memakan waktu

Metode yang dapat digunakan beraneka ragam, salah satunya adalah metode Jaro Winkler. Metode Jaro Winkler adalah salah satu dari Metode Similiraty String Matching, yang biasanya banyak digunakan untuk metode menghitung kesamaan dari dua dokumen. Untuk menyamakan frekuensi jangka setiap kata pada kalimat yang ada digunakan persamaan tf atau Term *Frequency*. Jaro Winkler akan menghitung nilai akhir sebagai hasil dari penilaian jawaban essay. Untuk kalimat yang memiliki kesamaan maka akan memiliki nilai pengembalian 1, sedangkan untuk yang tidak memiliki kesamaan akan memiliki nilai pengembalian 0

Dalam penelitian ini, penulis mengusulkan sistem penilaian essay otomatis dengan menggunakan metode Jaro Winkler. Sistem ini digunakan untuk penilaian berbasis teks atau soal ujian bentuk essay. Dengan digunakannya sistem ini, diharapkan bisa membantu para pengajar dalam melaksanakan ujian dan memberikan penilaian essay secara otomatis.

Berdasarkan uraian diatas maka rumusan masalah dari penelitian ini adalah Bagaimana Merancang dan Membangun Sistem Penilaian Ujian *Essay* Otomatis mengunakan metode *Jaro Winkler* agar dapat dijalankan baik dari sisi tenaga administrasi maupun dari sisi peserta ujian dalam mengikuti proses ujian.

#### <span id="page-30-0"></span>**Kriteria Penilaian**

**Nama Mahasiswa : \_\_\_\_\_\_\_\_\_\_\_\_\_\_\_\_\_\_\_\_\_\_\_\_\_\_\_** 

**NIM : \_\_\_\_\_\_\_**

#### **Kompetensi : Mengetik cepat 10 jari**

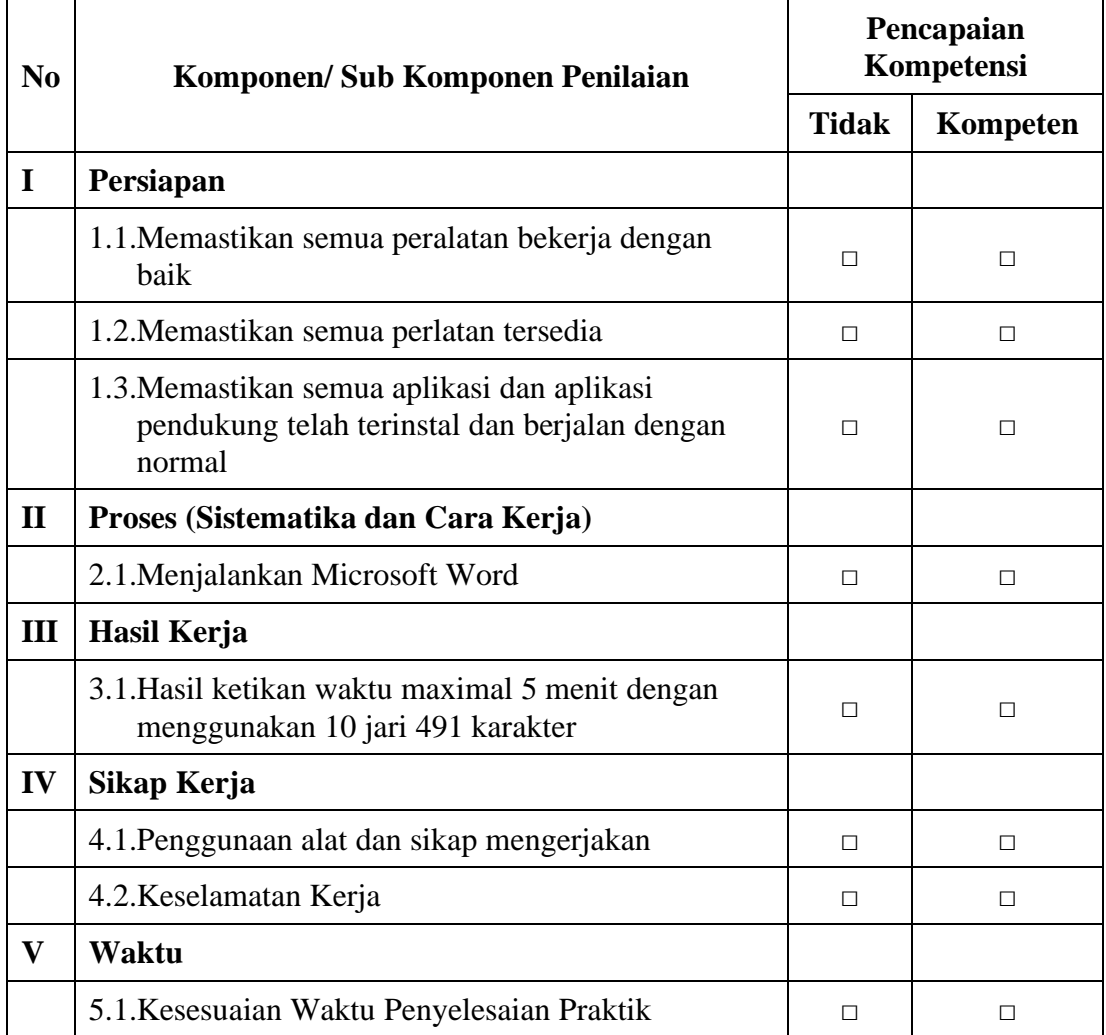

*Ket : Jika ada salah satu kompetensi tidak terpenuhi maka dinyatakan belum kompeten dan harus mengulang*

**Dengan melihat hasil joobsheet maka dinyatakan KOMPETEN / TIDAK KOMPETEN \*) dalam Mata Kuliah Kecepatan Mengetik 10 Jari.**

*\*) Coret salah satu*

Banjarmasin, Instruktur,

## **JOBSHEET / LEMBAR KERJA VI**

<span id="page-31-0"></span>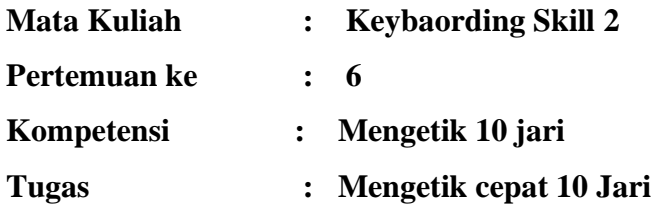

#### <span id="page-31-1"></span>**Petunjuk Pelaksanaan**

Kesehatan dan Keselamatan Kerja

- 1. Berdo'alah sebelum memulai kegiatan!
- 2. Bacalah dan pahami petunjuk praktikum dalam setiap lembar kegiatan belajar!
- 3. Taatilah tata tertib petunjuk praktikum dalam setiap lembar kegiatan belajar!
- 4. Pastikan semua konektor dan kabel komputer dalam keadaan baik dan semua dalam kondisi baik!
- 5. Jangan meletakkan benda benda yang dapat mengeluarkan medan elektromagnet didekat komputer (Magnet, Handphone dan sebagainnya)!
- 6. Jangan meletakkan makanan atau minuman dimeja komputer atau komputer!
- 7. Gunakan Komputer sesuai fungsinya dengan hati hati!
- 8. Setelah selesai matikan komputer dengan benar dan taati SOP pemakaian alat dan bahan!

Sebelum Mulai Mengerjakan Lembar Kerja Periksa Terlebih Dahulu :

- 1. Apakah piranti lunak (software) yang terdapat pada komputer anda telah sesuai dengan kebutuhan software yang anda butuhkan?
- 2. Apakah perangkat (hardware) yang terdapat pada komputer anda dapat bekerja dengan baik dan telah sesuai dengan kebutuhan anda?
- 3. Apabila terdapat software/hardware yang belum ada atau tidak bekerja dengan baik ataupun anda mengalami kesulitan dengan perangkat kebutuhan yang anda butuhkan/hadapi, segera laporkan kepada pengawas?
- 4. Penilaian meliputi proses, kecepatan pengerjaan, ketepatan pengerjaan, kreatifitas dan hasil akhir yang dihasilkan.
- 5. Baca dan pahami petunjuk pengerjaan JoobSheet, Langkah-langkah kerja dan durasi waktu yang diberikan!
- 6. Bekerja dengan tenang, teliti, percaya diri dan profesional untuk mencapai keberhasilan!

#### Alat dan Bahan

- 1. 1 Unit Komputer / Laptop
- 2. Bolpoint

#### Alokasi Waktu

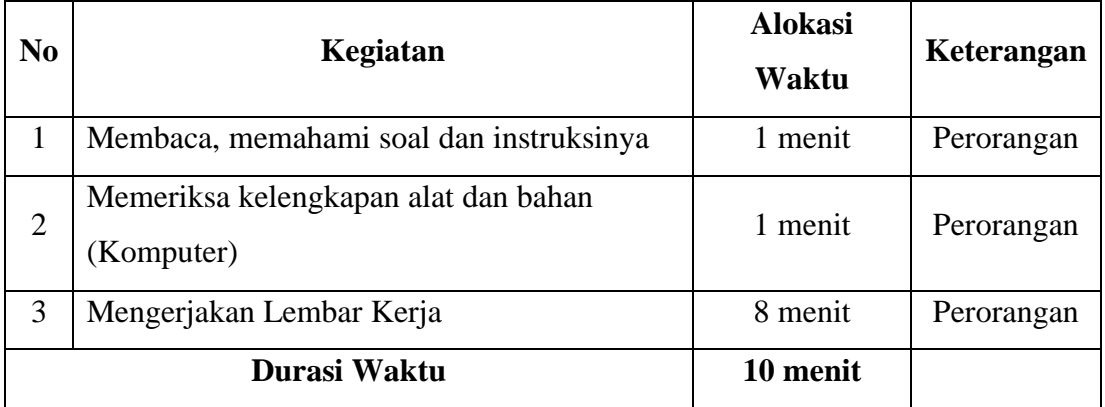

#### <span id="page-33-0"></span>**Lembar Kerja 6.1**

Today, Wednesday the 15<sup>th</sup> of April 2015 at PT. Insan Perkasa, office address Jl. Palu No. 9, Kampung Kali Susu Distrik Nabire – Kabupaten Nabire, Papua have consensus to make this contract as follow :

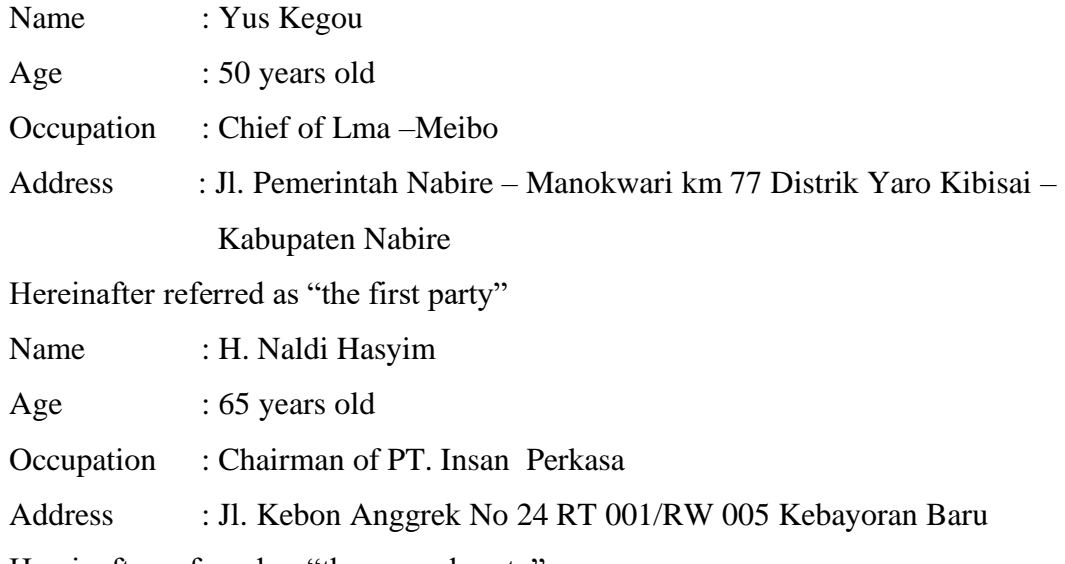

Hereinafter referred as "the second party"

The first party and the second party have consensus with the following terms and conditions :

#### Chapter I

#### Employment contract

Article 1

The first party (I) owns mining resource as connection to the second party (II)

Article 2

The second party (II) owns work capital, and investors in mining fields

Article 3

The first party (I) offers cooperation to the second party (II) to carry out exploration activities of mining in Manggar and Yaro.

#### <span id="page-34-0"></span>**Lembar Kerja 6.2**

#### ABSTRAK

### **Pemberdayaan dan Pengembangan Ekonomi Masyarakat di Kecamatan Angsana, Kabupaten Tanah Bumbu Provinsi Kalimantan Selatan**

Kata kunci : *Pemberdayaan ekonomi, pengembangan ekonomi*

Tujuan jangka panjang dari penelitian ini adalah memberdayakan masyarakat di Kecamatan Angsana, Kabupaten Tanah Bumbu Kalimantan Selatan, sehingga mereka pada akirnya mampu mengembangkan perekonominan di wilayah mereka.

Pemberdayaan potensi ekonomi lokal di wilayah Angsana dan sekitarnya menjadi peluang untuk mewujudkan daerah yang mandiri dan maju berbasis ekonomi kreatif yang dapat memenuhi kebutuhan lokal maupun regional. Banyaknya sektor-sektor ekonomi yang sudah berjalan di wilayah Kecamatan maupun Kabupaten dapat ditingkatkan menjadi salah satu motor penggerak dalam upaya meningkatkan daya beli masyarakat melalui pemberdayaan ekonomi lokal

Penelitian ini didesain dengan menggunakan pendekatan penelitian yang bersifat analisis deskriptif – kualitatif untuk menggambarkan dan mengidentifikasi kondisi sosial ekonomi masyarakat serta kelayakan usaha yang potensial untuk dikembangkan pada masyarakat Kecamatan Angsana dan sekitarnya.

Populasi dalam penelitian ini adalah masyarakat pada kecamatan Angsana yang terdiri dari 9 desa, yaitu desa Sumber baru, angsana, Bunati, Karang Indah, Banjar Sari, Bayan Sari, Purwodadi, Makmur dan Mekar Jaya. Adapun jumlah sampel dengan responden sebanyak 540 orang responden ditentukan berdasarkan sistem proporsional quota sampling pada masing-masing kelurahan dengan memperhatikan potensi sektor ekonomi dan kelembagaan ekonomi masyarakat.

#### <span id="page-35-0"></span>**Kriteria Penilaian**

**Nama Mahasiswa : \_\_\_\_\_\_\_\_\_\_\_\_\_\_\_\_\_\_\_\_\_\_\_\_\_\_\_** 

**NIM : \_\_\_\_\_\_\_**

#### **Kompetensi : Mengetik cepat 10 jari**

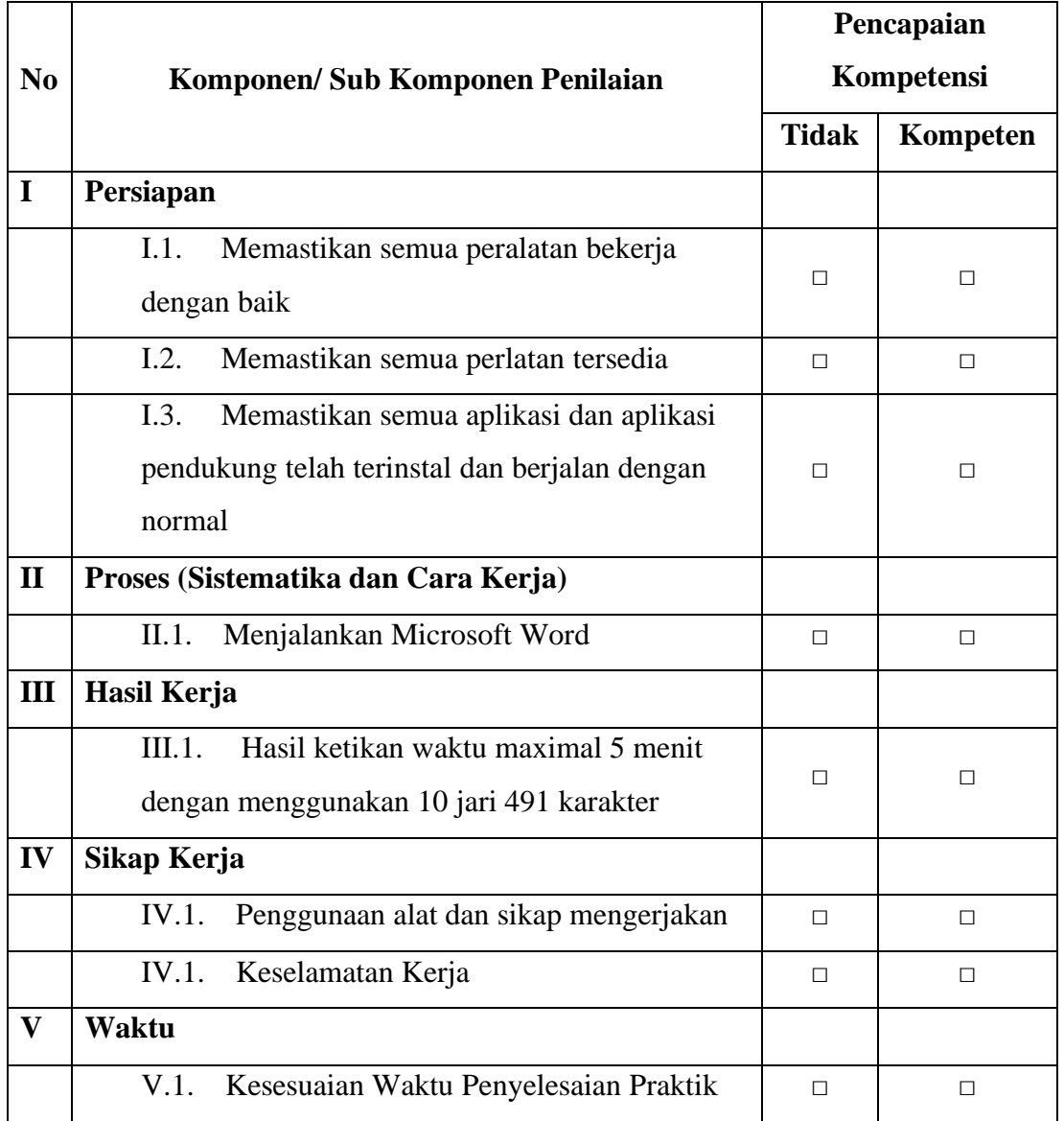

*Ket : Jika ada salah satu kompetensi tidak terpenuhi maka dinyatakan belum kompeten dan harus mengulang*

**Dengan melihat hasil joobsheet maka dinyatakan KOMPETEN / TIDAK** 

**KOMPETEN \*) dalam Mata Kuliah Kecepatan Mengetik 10 Jari.**

*\*) Coret salah satu*

Banjarmasin, \_\_\_\_\_\_\_\_\_\_\_\_\_\_\_\_\_\_\_\_\_\_\_\_\_

Instruktur,
# **JOBSHEET / LEMBAR KERJA VII**

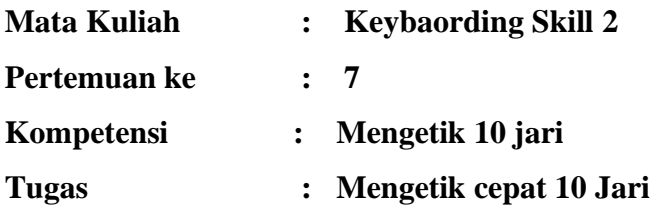

## **Petunjuk Pelaksanaan**

Kesehatan dan Keselamatan Kerja

- 1. Berdo'alah sebelum memulai kegiatan!
- 2. Bacalah dan pahami petunjuk praktikum dalam setiap lembar kegiatan belajar!
- 3. Taatilah tata tertib petunjuk praktikum dalam setiap lembar kegiatan belajar!
- 4. Pastikan semua konektor dan kabel komputer dalam keadaan baik dan semua dalam kondisi baik!
- 5. Jangan meletakkan benda benda yang dapat mengeluarkan medan elektromagnet didekat komputer (Magnet, Handphone dan sebagainnya)!
- 6. Jangan meletakkan makanan atau minuman dimeja komputer atau komputer!
- 7. Gunakan Komputer sesuai fungsinya dengan hati hati!
- 8. Setelah selesai matikan komputer dengan benar dan taati SOP pemakaian alat dan bahan!

Sebelum Mulai Mengerjakan Lembar Kerja Periksa Terlebih Dahulu :

- 1. Apakah piranti lunak (software) yang terdapat pada komputer anda telah sesuai dengan kebutuhan software yang anda butuhkan?
- 2. Apakah perangkat (hardware) yang terdapat pada komputer anda dapat bekerja dengan baik dan telah sesuai dengan kebutuhan anda?
- 3. Apabila terdapat software/hardware yang belum ada atau tidak bekerja dengan baik ataupun anda mengalami kesulitan dengan perangkat kebutuhan yang anda butuhkan/hadapi, segera laporkan kepada pengawas?
- 4. Penilaian meliputi proses, kecepatan pengerjaan, ketepatan pengerjaan, kreatifitas dan hasil akhir yang dihasilkan.
- 5. Baca dan pahami petunjuk pengerjaan JoobSheet, Langkah-langkah kerja dan durasi waktu yang diberikan!
- 6. Bekerja dengan tenang, teliti, percaya diri dan profesional untuk mencapai keberhasilan!

Alat dan Bahan

- 1. 1 Unit Komputer / Laptop
- 2. Bolpoint

## Alokasi Waktu Untuk Setiap Lembar Kerja

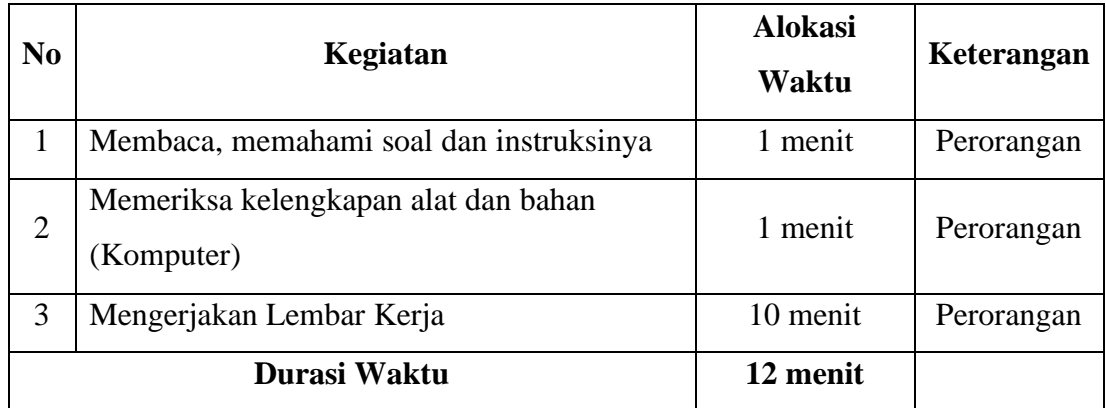

## **Lembar Kerja 7.1**

#### **A. Kesimpulan**

- 1. Kondisi sosial ekonomi masyarakat Alalak dan sekitarnya yang mayoritas bergerak pada sektor industri perkayuan, industri kerajinan, industri pengolahan, industri perikanan dan pengolahan hasil perikanan, serta industri perkapalan. Hasil penelitian menunjukkan bahwa kondisi sosial ekonomi masyarakat Alalak dan sekitarnya pada sektor-sektor industri yang ada masih belum berkembang secara maksimal.
- 2. Potensi dan kompetensi masyarakat pada wilayah Alalak dan sekitarnya dilihat dari rata-rata tingkat pendidikan, usaha yang sudah dijalankan, banyaknya tenaga kerja yang terlibat pada industri kerakyatan yang dijalankan serta sarana prasarana yang dimiliki masyarakat cukup prospektif untuk dikembangkan menjadi sumber kekuatan ekonomi pembangunan daerah agar dapat meningkatkan kesejahteraan masyarakat.
- 3. Peranan lembaga ekonomi masyarakat seperti Koperasi pada wilayah Alalak dan sekitarnya belum berfungsi secara optimal dalam memberikan dukungan terhadap efektivitas kegiatan ekonomi masyarakat. Pada kegiatan tahunan Koperasi Kota Banjarmasin, terlihat bahwa sebagian besar Koperasi di Kota Banjarmasin tidak aktif. Hal ini dapat dilihat dari Laporan Rapat Anggota Tahunan pada masing-masing koperasi yang tidak diserahkan kepada Gabungan Koperasi Kota Banjarmasin.
- 4. Nilai-nilai *social capital* dalam kehidupan masyarakat Alalak dan sekitarnya masih terpelihara dengan baik, sehingga *social capital* pada wilayah tersebut merupakan salah satu kekuatan pembangunan ekonomi yang dapat diandalkan.
- 5. Peranan dan dukungan infrastruktur dalam pengembangan ekonomi masyarakat Alalak dan sekitarnya sudah cukup optimal. Namun untuk mendukung kegiatan ekonomi masyarakat dalam jangka panjang perlu peningkatan dukungan infrastruktur seperti ketersediaan jalur transportasi darat dan sungai, pelabuhan sungai, terminal, pasar, serta fasilitas umum lainnya termasuk fasilitas wisata. Hal ini seharusnya dapat dimasukkan didalam grand desain Kota Banjarmasin, sehingga ada perencanaan yang matang untuk mendukung kegiatan ekonomi masyarakat.

## Lembar Kerja 7.2

Adapun struktur organisasi di Politeknik Negeri Banjarmasin, dipimpin langsung oleh seorang Direktur, dan dibantu oleh 4 orang Wakil Direktur. Jurusan Administrasi Bisnis dipimpin oleh Ketua Jurusan dibantu oleh Sekretaris Jurusan. Program Studi Administrasi Bisnis dipimpin oleh seorang Ketua Program Studi yang ditunjuk oleh Direktur berdasarkan usulan dari Ketua Jurusan. Dalam melaksanakan tugasnya, Ketua Program Studi Administrasi Bisnis bersinergi dengan seluruh Dosen, Staf Teknisi dan administrasi yang berada di Program Studi. Untuk memudahkan kegiatan di Program Studi, Direktur menunjuk 2 Kepala Laboratorium yang ditunjuk oleh Direktur berdasarkan usulan Ketua Program Studi. Ketua Program Studi dan Kepala Laboratorium melaporkan hasil pekerjaannya kepada Ketua Jurusan.

#### **Budaya Organisasi**

Program studi Administrasi Bisnis jurusan Administrasi Bisnis menerapkan budaya organisasi yang telah diterapkan oleh Politeknik Negeri Banjarmasin. Direktur sebagai pimpinan Politeknik Negeri Banjarmasin dipilih oleh Dewan Senat Politeknik Negeri Banjarmasin melalui mekanisme pemungutan suara langsung. Semua aturan tentang pemungutan suara diterapkan oleh Politeknik Negeri Banjarmasin dan melalui tim pemungutan suara. Kultur organisasi yang dikembangkan di jurusan program studi administrasi bisnis adalah budaya yang mengedepankan aspirasi dari bawah dan kebersamaan tanpa mengurangi aspek pada akademik, kompetensi, manajerial, prestasi dan integritasnya. Pemilihan Ketua Program studi dan Kepala Laboratorium didasarkan pada rekomendasi seluruh staf pengajar guna menghasilkan kepemimpinan yang kuat dan aspiratif serta mampu melakukan pendekatan yang lebih persuasif dan legaliter terhadap seluruh staf dilingkungannya. Ketua jurusan sebagai pihak yang mempertimbangkan dan mengusulkan sebelum akhirnya diputuskan oleh Direktur.

Untuk etika Dosen, Tenaga Kependidikan dan Mahasiswa telah diatur dalam buku Kode Etik Dosen, mahasiswa, dan tenaga kependidikan (Lihat Buku Kode Etik Dosen, tenaga kependidikan dan Mahasiswa).

# **Kriteria Penilaian**

**Nama Mahasiswa : \_\_\_\_\_\_\_\_\_\_\_\_\_\_\_\_\_\_\_\_\_\_\_\_\_\_\_** 

**NIM : \_\_\_\_\_\_\_**

# **Kompetensi : Mengetik cepat 10 jari**

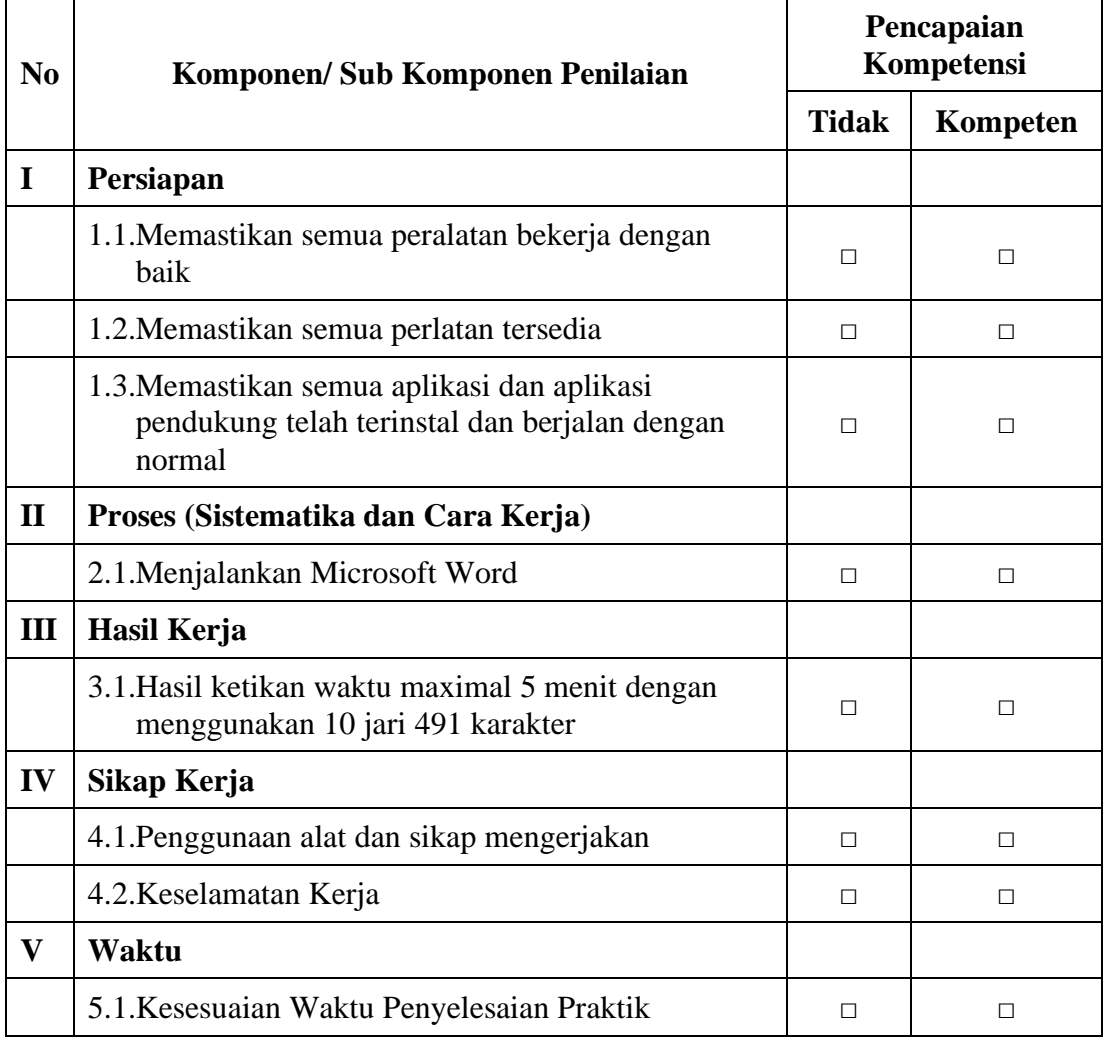

*Ket : Jika ada salah satu kompetensi tidak terpenuhi maka dinyatakan belum kompeten dan harus mengulang*

**Dengan melihat hasil joobsheet maka dinyatakan KOMPETEN / TIDAK KOMPETEN \*) dalam Mata Kuliah Kecepatan Mengetik 10 Jari.**

*\*) Coret salah satu*

Banjarmasin, \_\_\_\_\_\_\_\_\_\_\_\_\_\_\_\_\_\_\_\_\_\_\_\_\_ Instruktur,

# **JOBSHEET / LEMBAR KERJA VIII**

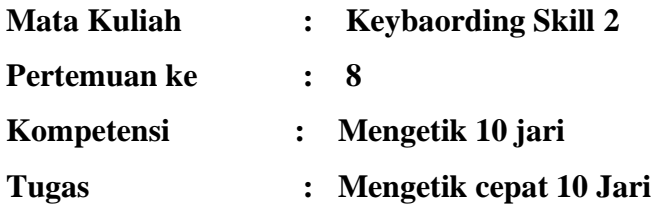

#### **Petunjuk Pelaksanaan**

Kesehatan dan Keselamatan Kerja

- 1. Berdo'alah sebelum memulai kegiatan!
- 2. Bacalah dan pahami petunjuk praktikum dalam setiap lembar kegiatan belajar!
- 3. Taatilah tata tertib petunjuk praktikum dalam setiap lembar kegiatan belajar!
- 4. Pastikan semua konektor dan kabel komputer dalam keadaan baik dan semua dalam kondisi baik!
- 5. Jangan meletakkan benda benda yang dapat mengeluarkan medan elektromagnet didekat komputer (Magnet, Handphone dan sebagainnya)!
- 6. Jangan meletakkan makanan atau minuman dimeja komputer atau komputer!
- 7. Gunakan Komputer sesuai fungsinya dengan hati hati!
- 8. Setelah selesai matikan komputer dengan benar dan taati SOP pemakaian alat dan bahan!

Sebelum Mulai Mengerjakan Lembar Kerja Periksa Terlebih Dahulu :

- 1. Apakah piranti lunak (software) yang terdapat pada komputer anda telah sesuai dengan kebutuhan software yang anda butuhkan?
- 2. Apakah perangkat (hardware) yang terdapat pada komputer anda dapat bekerja dengan baik dan telah sesuai dengan kebutuhan anda?
- 3. Apabila terdapat software/hardware yang belum ada atau tidak bekerja dengan baik ataupun anda mengalami kesulitan dengan perangkat kebutuhan yang anda butuhkan/hadapi, segera laporkan kepada pengawas?
- 4. Penilaian meliputi proses, kecepatan pengerjaan, ketepatan pengerjaan, kreatifitas dan hasil akhir yang dihasilkan.
- 5. Baca dan pahami petunjuk pengerjaan JoobSheet, Langkah-langkah kerja dan durasi waktu yang diberikan!
- 6. Bekerja dengan tenang, teliti, percaya diri dan profesional untuk mencapai keberhasilan!

## Alat dan Bahan

- 1. 1 Unit Komputer / Laptop
- 2. Bolpoint

## Alokasi Waktu Untuk Setiap Lembar Kerja

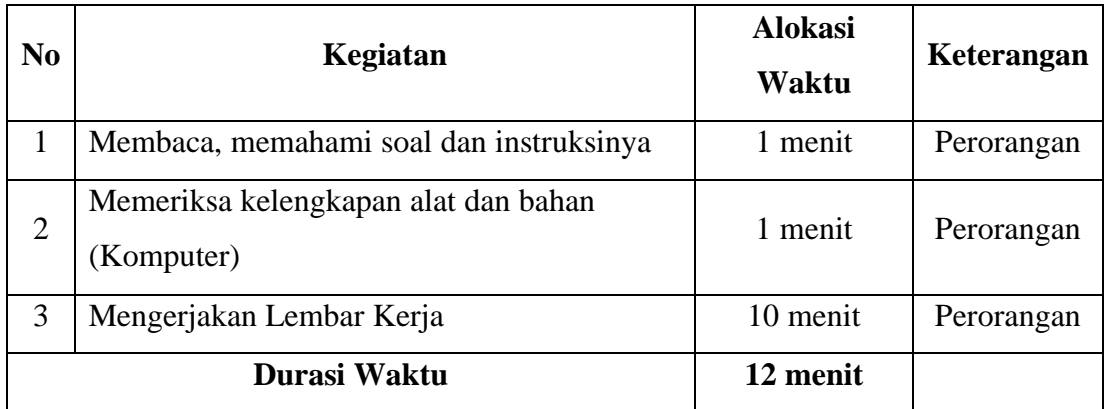

#### **Lembar Kerja 8.1**

#### **a.** *Automatic essay scoring*

Automatis essay scoring is an application with mathematic or statistic calculations fromt the text used to asses essay exam in order to reduce essay assesment's cost (2) . until now, there are many systems of essay assesment which have been developed, such as PEG *(Project Essay Grading)*, *E-rater*, TCT (*The Text Categorisation Technique)* and IEA (*Intelligent Essay Assessor*), *Bayesian Essay Test Scoring System* (Betsy) (3). Another method is *Latent Semantic Analysis* (LSA) which at first is used to make indexing on information etrieval system (4), this method, is then developed in to a system called SIMPLE atau automatic essay scoring system to asses exam in Bahasa Indonesia where every sentence in the answer is extracted and represente in mathematic form. Scores of essay are conducted by matching the existence and unexistence of important words based on words of group in which the *human rater* prepared, in this study, SIMPLE is used to asses the answer in Bahasa Indonesia. The exam is conducted on-line through the web. Based on the trial conducted, values conformity with the human raters in a small class is between 69.80  $% -94.64$  %, while in the middle class the value is around 77.18 % – 98.42 %. The results are then equal with the resultsof previous LSA automatic grading methods, where assessment is done in English (5).

#### **b.** *String Matching Method*

*String Matching is a process to search all query that appear as patterns into the longer* strings (text) (6). *Similarity is a comparison of similariti percentage between documents tested*. This *Similarity will produce scores in which the score is used as references in determining the percentage of similarity of the document tested*. The percentage of *similarity will be influenced by similarity level of document tested. In other words, the bigger percentage of similarity, the higher score will be*

#### **c.** *Jaro Winkler*

*Jaro Winkler is a variant of Jaro distance metric, an algorithm used to measure the similarity between two strings*, this algorithm is commonly used in detecting words similarity. If the score of *Jaro Winkler distance* for two strings is higher (using scale of 1 - 10), it is more similar with the string. *Jaro-Winkler distance* is best for comparing short string such as names. The normal score, that is 0 shows that there is no similarity and 1 is the score for 100% similar (7).

## **Lembar Kerja 9.2**

- 1. Untuk nilai-nilai sosial capital yang ada di wilayah Alalak dan sekitarnya agar tetap dipertahankan, seperti kegiatan gotong royong, kegiatan keagamaan, dan kegiatan sosial kemasyarakatan lainnya seperti kegiatan PKK dan Posyandu. Untuk tetap mempertahankan nilai-nilai sosial capital ini, perlu peran serta aktif dari tingkatan pimpinan kemasyarakatan paling bawah seperti Ketua RT maupun pemuka agama dan tokoh masyarakat.
- 2. Sarana dan prasarana pendukung perlu terus mendapatkan perhatian dari pemerintah daerah. Seperti ketersediaan sarana penunjang kegiatan wisata, dimana perlu dipikirkan untuk mendesain kapal angkutan wisata (klotok) menjadi bis air yang unik dan menjadi ciri khas kota Banjarmasin serta aman dan nyaman bagi wisatawan.
- 3. Untuk dapat meningkatkan efektivitas pemberdayaan ekonomi masyarakat baik dari bantuan berupa bimbingan teknis, permodalan, bantuan alat produksi dan sebagainya, perlu diawali dengan pendataan para pelaku usaha. Hal ini dapat dilakukan secara kerjasama oleh pihak kelurahan dengan Dinas Koperasi & UMKM maupun Dinas Perindustrian & Perdagangan. Sehingga dengan demikian tidak akan terjadi lagi program yang diberikan tidak sesuai dengan kebutuhan masyarakat, serta tidak terjadi lagi ada masyarakat penerima bantuan yang *double funding*

## **Kriteria Penilaian**

**Nama Mahasiswa : \_\_\_\_\_\_\_\_\_\_\_\_\_\_\_\_\_\_\_\_\_\_\_\_\_\_\_** 

**NIM : \_\_\_\_\_\_\_**

## **Kompetensi : Mengetik cepat 10 jari**

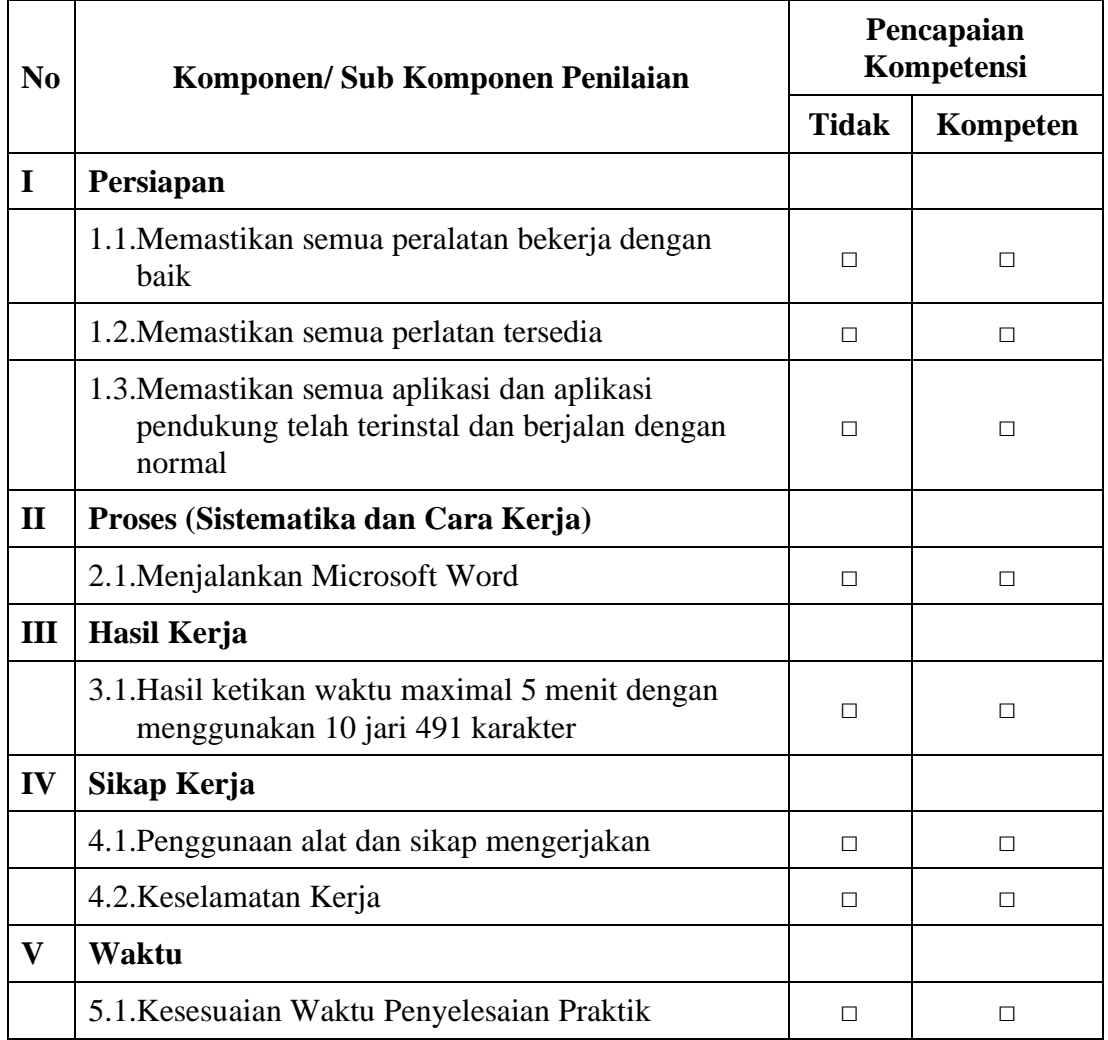

*Ket : Jika ada salah satu kompetensi tidak terpenuhi maka dinyatakan belum kompeten dan harus mengulang*

**Dengan melihat hasil joobsheet maka dinyatakan KOMPETEN / TIDAK** 

**KOMPETEN \*) dalam Mata Kuliah Kecepatan Mengetik 10 Jari.**

*\*) Coret salah satu*

Banjarmasin, \_\_\_\_\_\_\_\_\_\_\_\_\_\_\_\_\_\_\_\_\_\_\_\_\_

Instruktur,

# **JOBSHEET / LEMBAR KERJA IX**

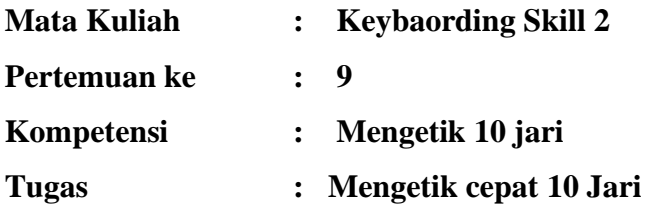

#### **Petunjuk Pelaksanaan**

Kesehatan dan Keselamatan Kerja

- 1. Berdo'alah sebelum memulai kegiatan!
- 2. Bacalah dan pahami petunjuk praktikum dalam setiap lembar kegiatan belajar!
- 3. Taatilah tata tertib petunjuk praktikum dalam setiap lembar kegiatan belajar!
- 4. Pastikan semua konektor dan kabel komputer dalam keadaan baik dan semua dalam kondisi baik!
- 5. Jangan meletakkan benda benda yang dapat mengeluarkan medan elektromagnet didekat komputer (Magnet, Handphone dan sebagainnya)!
- 6. Jangan meletakkan makanan atau minuman dimeja komputer atau komputer!
- 7. Gunakan Komputer sesuai fungsinya dengan hati hati!
- 8. Setelah selesai matikan komputer dengan benar dan taati SOP pemakaian alat dan bahan!

Sebelum Mulai Mengerjakan Lembar Kerja Periksa Terlebih Dahulu :

- 1. Apakah piranti lunak (software) yang terdapat pada komputer anda telah sesuai dengan kebutuhan software yang anda butuhkan?
- 2. Apakah perangkat (hardware) yang terdapat pada komputer anda dapat bekerja dengan baik dan telah sesuai dengan kebutuhan anda?
- 3. Apabila terdapat software/hardware yang belum ada atau tidak bekerja dengan baik ataupun anda mengalami kesulitan dengan perangkat kebutuhan yang anda butuhkan/hadapi, segera laporkan kepada pengawas?
- 4. Penilaian meliputi proses, kecepatan pengerjaan, ketepatan pengerjaan, kreatifitas dan hasil akhir yang dihasilkan.
- 5. Baca dan pahami petunjuk pengerjaan JoobSheet, Langkah-langkah kerja dan durasi waktu yang diberikan!
- 6. Bekerja dengan tenang, teliti, percaya diri dan profesional untuk mencapai keberhasilan!

Alat dan Bahan

- 1. 1 Unit Komputer / Laptop
- 2. Bolpoint

## Alokasi Waktu Untuk Setiap Lembar Kerja

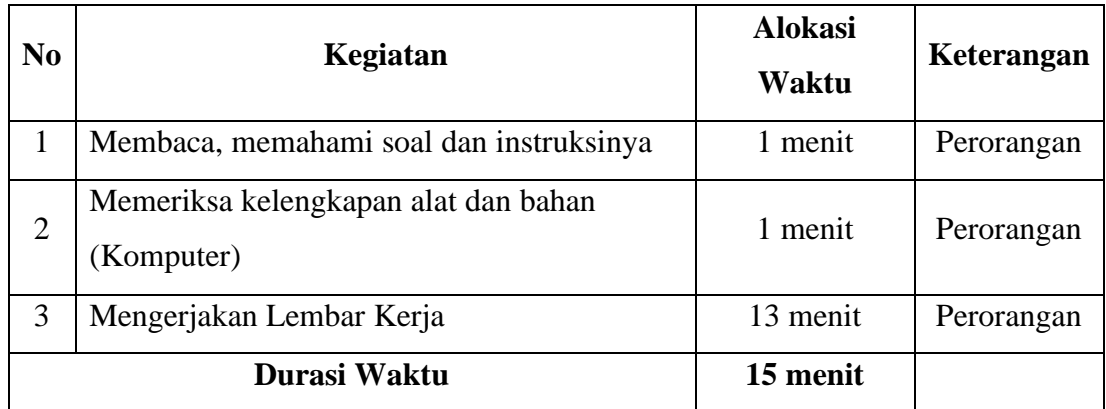

## **Lembar Kerja 9.1**

#### *Di bawah ini adalah format bagian dari setiap format business letter antara lain :*

#### 1. *Your Address* **(Alamat Penulis)**

Ini adalah bagian alamat penulis. Penerima dapat lebih muda untuk menemukan alamt penulis jika mengirim surat balasan.

#### 2. *Date* **(Tanggal)**

Ini adalah bagian tanggal pembuatan surat. Sedangkan format penulisan tanggal adalah bulan/hari/tahun, misalkan August 30, 2012

#### 3. *Inside Address* **(Alamat Tujuan)**

Ini berisi nama peneriam surat, jabayanya, dan nama perusahaannya disertai alamatnya. Jika kamu tidak yakin untuk siapa (nama) surat tersebut ditujuakn, jangan kosongkan, tetapi coba untuk menguanakan jabatannya, seperti "Director of Human Resources". Beri jarak antara tanggal dengan penerima.

#### 4. *Salutation* **(Salam Pembuka)**

Dalam bagian ini, istilah yang digunakan adalah "Dear Mr./Mrs./Ms. (nama terakhir peneriam)", misalkan "Dear Mr. Fathoni". Tetapi jika nama penerimanya tidak dikethui, tulis nama departementnya, misalkan "Dear Director of Department of Human Resource". Beri jarak antara salam pembuka dengan isi.

#### 5. *Subject Line* **(Perihal)**

Perihal membuat penerima surat lebih mudah menemukan maksud dari surat tersebut, misalnya Invitation, Apology, dan lain sebagainya. Ini merupakan bagian optional dari business letter, artinya kita bisa mencantumkannya atau tidak.

#### 6. *Body* **(Isi Surat)**

Isi surat merupakan tempat dimana kamu menuliskan hal yang ingin disampaikan. Paragraph di isi surat harus menggunakan spasi tunggal (single space) dan tanpa adanya jarak pemisah antara masing-masing paragrap. Beri jarak antara bagian akhir isi dengan penutup.

#### 7. *Closing* **(Penutup)**

Bagian ini sebagai penanda bahwa surat anda telah selesai, biasanya diakhiri dengan penulisan "Sincerely", "Sincerely yours", "Thank you", dan lain sebaginya. Catat, Terdapat sebuah koma di akhir penutup dan hanya huruf pertama yang menggunakan huruf kapital. Beri jarak 3-4 baris antara penutup dengan nama, yang nantinya diguankan untuk tempat tanda tangan.

#### 8. *Signature* **(Tanda Tangan)**

Bagian ini adalah tanda tangan penulis, biasanya mengunakan tinta warna hitam atau biru.

## 9. *Printed Name* **(Nama Pengirim)**

Bagian ini adalah nama penulis surat tersebut, dan jika anda menginginkan, anda bisa memberikan jabatan atau posisi dibagian bahwah setelah penulisan nama. Beri jarak antara penulisan nama dengan lampiran.

## 10. *Enclosure* **(Lampiran)**

Jika sebuah surat berisi dokument atau lampiran lain selain surat tersebut, penulis haru menampilakan jumlah lampiran tersebut yaitu dengan menggunakan "Enclosure (jumah lampiran)", misalkan "Enclosure (6)".

## 11. *Typist Initials* **(Inisial Penulis)**

Jika seseorang selain kamu menulis surat yang kamu tulis, cantumkan inisial anda diikuti oleh inisial penulis tersebut dibagian bawah format, misalkan AG/gs.

## **Lembar Kerja 9.2**

#### PT JAYA SELALU

Jl. Tanjung Barat No. 12 Phone. (0265) 354612 Tasikmalaya 46123

Tasikmalaya, March 10th, 2011 Designation. General Manager Affair PT MAJU TERUS Jl. Malioboro 23 Tasikmalaya

Dear Sirs,

Through this letter, let us introduce our company to you. Our company named PT Jaya Selalu is engaged in the distributor of office stationery.

According to the information we collect, PT MAJU TERUS is a property company that is growing rapidly and will open again some marketing office in Tasikmalaya. In this connection, let us offer some of stationery products that we market. Together with this letter we attach a list of items and their respective prices.

If your company needs our services, then simply contact us via telephone numbers (0265) 35412 and we'll deliver the goods directly to the site. Further, we will send you an invoice each end of the month for transactions occurring in the corresponding month. We will give special discount if accumulated purchase within one month of more than Rp.  $2.000.000$ ,  $-$  (two million rupiah).

We hope that this offer can proceed in a form of cooperation that benefits both parties. If Mr. interested, we are ready to make presentations and conduct further discussed. Thus we submit the offer letter delivered, thank you for your attention.

Sincerely,

## PT JAYA SELALU

## **Kriteria Penilaian**

**Nama Mahasiswa : \_\_\_\_\_\_\_\_\_\_\_\_\_\_\_\_\_\_\_\_\_\_\_\_\_\_\_** 

**NIM : \_\_\_\_\_\_\_**

## **Kompetensi : Mengetik cepat 10 jari**

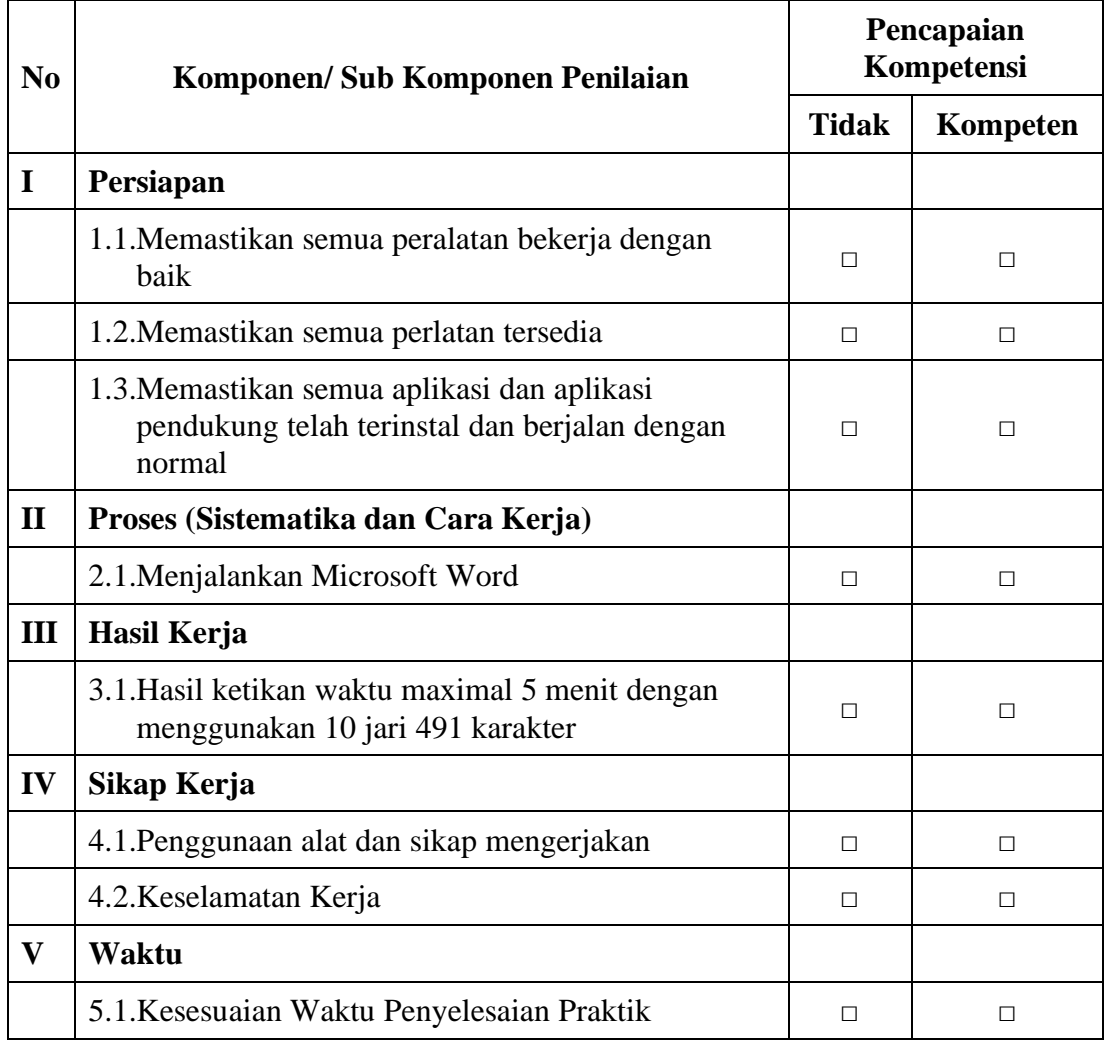

*Ket : Jika ada salah satu kompetensi tidak terpenuhi maka dinyatakan belum kompeten dan harus mengulang*

**Dengan melihat hasil joobsheet maka dinyatakan KOMPETEN / TIDAK** 

**KOMPETEN \*) dalam Mata Kuliah Kecepatan Mengetik 10 Jari.**

*\*) Coret salah satu*

Banjarmasin, \_\_\_\_\_\_\_\_\_\_\_\_\_\_\_\_\_\_\_\_\_\_\_\_\_

Instruktur,

# **JOBSHEET / LEMBAR KERJA X**

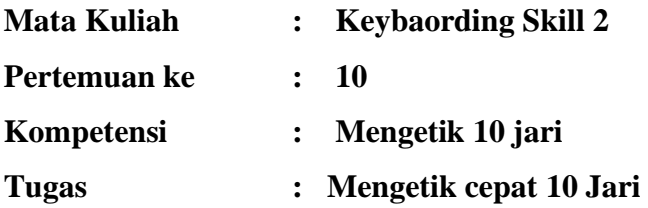

## **Petunjuk Pelaksanaan**

Kesehatan dan Keselamatan Kerja

- 1. Berdo'alah sebelum memulai kegiatan!
- 2. Bacalah dan pahami petunjuk praktikum dalam setiap lembar kegiatan belajar!
- 3. Taatilah tata tertib petunjuk praktikum dalam setiap lembar kegiatan belajar!
- 4. Pastikan semua konektor dan kabel komputer dalam keadaan baik dan semua dalam kondisi baik!
- 5. Jangan meletakkan benda benda yang dapat mengeluarkan medan elektromagnet didekat komputer (Magnet, Handphone dan sebagainnya)!
- 6. Jangan meletakkan makanan atau minuman dimeja komputer atau komputer!
- 7. Gunakan Komputer sesuai fungsinya dengan hati hati!
- 8. Setelah selesai matikan komputer dengan benar dan taati SOP pemakaian alat dan bahan!

Sebelum Mulai Mengerjakan Lembar Kerja Periksa Terlebih Dahulu :

- 1. Apakah piranti lunak (software) yang terdapat pada komputer anda telah sesuai dengan kebutuhan software yang anda butuhkan?
- 2. Apakah perangkat (hardware) yang terdapat pada komputer anda dapat bekerja dengan baik dan telah sesuai dengan kebutuhan anda?
- 3. Apabila terdapat software/hardware yang belum ada atau tidak bekerja dengan baik ataupun anda mengalami kesulitan dengan perangkat kebutuhan yang anda butuhkan/hadapi, segera laporkan kepada pengawas?
- 4. Penilaian meliputi proses, kecepatan pengerjaan, ketepatan pengerjaan, kreatifitas dan hasil akhir yang dihasilkan.
- 5. Baca dan pahami petunjuk pengerjaan JoobSheet, Langkah-langkah kerja dan durasi waktu yang diberikan!
- 6. Bekerja dengan tenang, teliti, percaya diri dan profesional untuk mencapai keberhasilan!

Alat dan Bahan

- 1. 1 Unit Komputer / Laptop
- 2. Bolpoint

## Alokasi Waktu Untuk Setiap Lembar Kerja

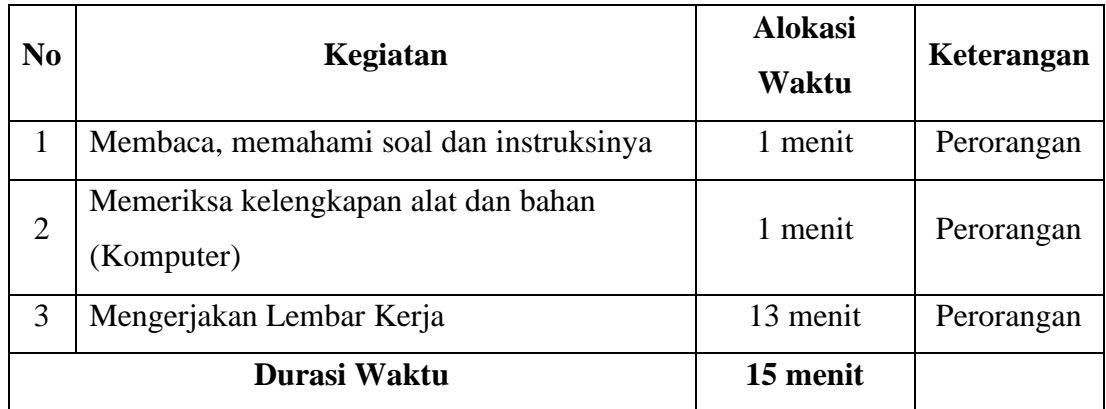

## **Lembar Kerja 10.1**

1 st Mawar Street Losari, Brebes 52255 September  $15<sup>th</sup>$ , 2011

Customer Service Batik Trusmi 15th Kibuyut Trusmi Street Kel. Kesenden, Kec. Kejaksan Cirebon 45121

Dear Sir or Madam,

I have ordered 12 packs consist of 12 clothes of new modeled Trusmi Batik on your Boutique which I ordered by phone on September 11. I received the order on September 14. When I received those packs of Batik, there was one packs missing. I only got 11 packs of 12 packs that I ordered. To know whether there was one pack missing, you can check the amount of Batik which left your Boutique stock.

To resolve that problem, I would like you to send me one pack of modeled Trusmi Batik like I ordered before. Or if the pack of modeled Tursmi batik which I ordered had been ordered by somebody else, I hope you give me back the money for the amount charge of the Tursmi Batik pack.

I have been your costumer for long time, and you know it as well. This the first time I get the problem like this relate to your service. If you need to contact me, you can call me at 08743258234.

Sincerely,

Signature

Sartono

[/su\_box]

## **Lembar Kerja 10.2**

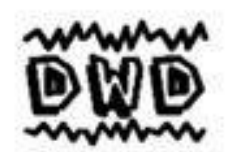

## PT. DEBRINA WD

Jl. Abdul Majid No. 23 Cipete, Jakarta 12410 Telp. (021) 75907164 Fax. 75917664

Ref: 05/VL/IV/16

April 11th, 2016

PT Chocolate Cookies Л. Mangga Besar No. 29 Kemayoran Jakarta Pusat 10620

Subject: Offering Service of Making Website

With respect,

On occasion this time we want to introduce our company to you that moves in the service sector of making websites.

Our company offer the best services of making websites, make detail design, elegant, simple, with affordable price and make custom like the order. You can know it by the brochure which we attach in this letter. For the next month, we open 10% discount for the registration in the beginning month.

Hoping we can collaborated with you. Thank you for your attention.

Sincerely yours,

Fejimi M. Director

Attach: 2 (two) piece of brochure  $Ce$  :-

Fmji

# **Kriteria Penilaian**

**Nama Mahasiswa : \_\_\_\_\_\_\_\_\_\_\_\_\_\_\_\_\_\_\_\_\_\_\_\_\_\_\_** 

**NIM : \_\_\_\_\_\_\_**

# **Kompetensi : Mengetik cepat 10 jari**

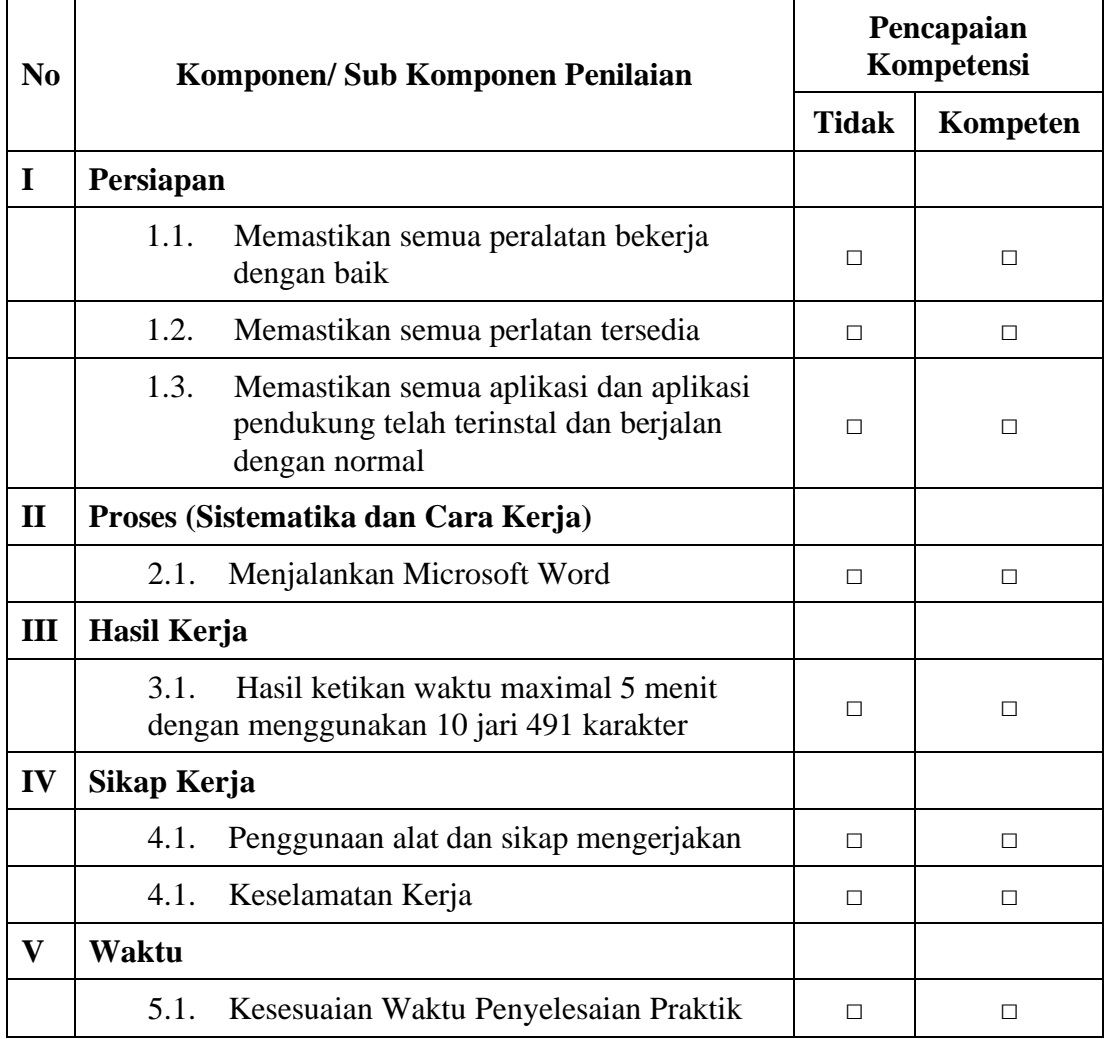

*Ket : Jika ada salah satu kompetensi tidak terpenuhi maka dinyatakan belum kompeten dan harus mengulang*

**Dengan melihat hasil joobsheet maka dinyatakan KOMPETEN / TIDAK** 

**KOMPETEN \*) dalam Mata Kuliah Kecepatan Mengetik 10 Jari.**

*\*) Coret salah satu*

Banjarmasin, \_\_\_\_\_\_\_\_\_\_\_\_\_\_\_\_\_\_\_\_\_\_\_\_\_

Instruktur,

# **JOBSHEET / LEMBAR KERJA XI**

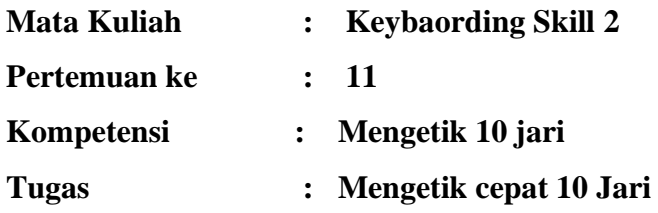

## **Petunjuk Pelaksanaan**

Kesehatan dan Keselamatan Kerja

- 1. Berdo'alah sebelum memulai kegiatan!
- 2. Bacalah dan pahami petunjuk praktikum dalam setiap lembar kegiatan belajar!
- 3. Taatilah tata tertib petunjuk praktikum dalam setiap lembar kegiatan belajar!
- 4. Pastikan semua konektor dan kabel komputer dalam keadaan baik dan semua dalam kondisi baik!
- 5. Jangan meletakkan benda benda yang dapat mengeluarkan medan elektromagnet didekat komputer (Magnet, Handphone dan sebagainnya)!
- 6. Jangan meletakkan makanan atau minuman dimeja komputer atau komputer!
- 7. Gunakan Komputer sesuai fungsinya dengan hati hati!
- 8. Setelah selesai matikan komputer dengan benar dan taati SOP pemakaian alat dan bahan!

Sebelum Mulai Mengerjakan Lembar Kerja Periksa Terlebih Dahulu :

- 1. Apakah piranti lunak (software) yang terdapat pada komputer anda telah sesuai dengan kebutuhan software yang anda butuhkan?
- 2. Apakah perangkat (hardware) yang terdapat pada komputer anda dapat bekerja dengan baik dan telah sesuai dengan kebutuhan anda?
- 3. Apabila terdapat software/hardware yang belum ada atau tidak bekerja dengan baik ataupun anda mengalami kesulitan dengan perangkat kebutuhan yang anda butuhkan/hadapi, segera laporkan kepada pengawas?
- 4. Penilaian meliputi proses, kecepatan pengerjaan, ketepatan pengerjaan, kreatifitas dan hasil akhir yang dihasilkan.
- 5. Baca dan pahami petunjuk pengerjaan JoobSheet, Langkah-langkah kerja dan durasi waktu yang diberikan!
- 6. Bekerja dengan tenang, teliti, percaya diri dan profesional untuk mencapai keberhasilan!

## Alat dan Bahan

- 1. 1 Unit Komputer / Laptop
- 2. Bolpoint

## Alokasi Waktu Untuk Setiap Lembar Kerja

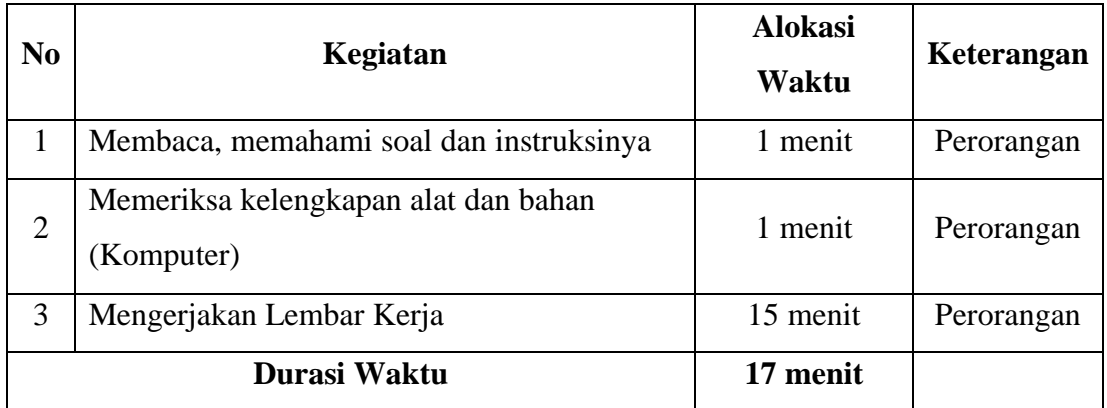

### **Lembar Kerja 11.1**

#### **SURAT PERJANJIAN KERJASAMA**

Kami yang bertanda tangan di bawah ini:

Nama : Jatmiko Tri Wahyudi Tempat, Tanggal Lahir : Solo, 13 Agustus 1988 Alamat : Jl. Taman Sari No. 75, Bandung NIK : 9087808923410001

Selanjutnya disebut sebagai pihak pertama

Nama : Taufik Suhardianto Tempat, tanggal lahir : Bandung, 16 Mei 1990 Alamat : Jl. Pasteur Km. 13, Bandung NIK : 9875987190840003

Selanjutnya disebut sebagai pihak kedua.

Kedua pihak telah sepakat melakukan kerjasama usaha dengan ketentuan sebagai berikut:

#### **Pasal 1**

Pihak pertama akan menanamkan modal kepada pihak kedua senilai Rp50.000.000 (lima puluh juta rupiah) sebagai modal usaha toko online pihak kedua.

#### **Pasal 2**

Pihak kedua bakal memberikan tingkat keuntungan sebesar 2% dari total penjualan per tahun kepada pihak pertama. Selanjutnya, pengembalian modal oleh pihak kedua kepada pihak pertama dilakukan selambat-lambatnya 2 tahun setelah perjanjian ini dibuat.

## **Pasal 3**

Kedua pihak akan bekerjasama untuk melakukan promosi usaha.

#### **Pasal 4**

Kerugian yang terjadi akibat pelaksanaan usaha menjadi tanggung jawab kedua pihak.

#### **Pasal 5**

Kalau terjadi perselisihan, penyelesaiannya dilaksanakan secara kekeluargaan. Kalau masih belum ditemui jalan keluar, dapat dilanjutkan secara hukum.

Demikian surat perjanjian [kerjasama usaha](https://www.akseleran.co.id/blog/kerjasama-usaha/) ini disusun secara sadar dan sebenarbenarnya. Selanjutnya, surat perjanjian ini dibuat dalam dua rangkap dan punya kekuatan hukum setara.

Bandung, 20 Mei 2020

## **Lembar Kerja 11.2**

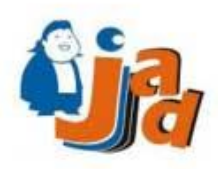

PT. JAVA ANIMA DARMAJA One Stop Busniness and IT Solution Jl. Cempaka Blok C3 No.24 Perum. Beringin Raya Kemiling Bandar Lampung Website: http://java.co.id. Telp: (0721) 271411. Faks: (0721) 270836

**89 18 Sila.** : 031/MARKETING/VI/2013 Nomor Perihal : Pemberitahuan Kenaikan Harga Lampiran : 1 lembar

Kepada, Yth. Pimpinan PT. Tunas Dwipa Matra Jl. Raden Intan No. 9999 **Bandar Lampung** 

controhsura

Dengan Hormat,

Sehubungan dengan meningkatnya biaya Bahan Bakar Minyak yang berimbas pada meningkatnya biaya operasional perusahaan kami, maka melalui surat ini kami beritahukan kepada seluruh kustomer PT. Java Anima Darmaja, bahwa seluruh produk kami akan mengalami kenaikan harga sebesar 10 s/d 15%.

Bersama surat ini juga kami lampirkan daftar harga baru seluruh produk kami yang akan berlaku efektif mulai tanggal 1 Juli 2013. Seluruh faktur yang dibuat mulai tanggal tersebut sudah menggunakan harga baru sesuai pada daftar tersebut.

Kami mengucapkan permohonan maaf atas kebijakan ini dan kami harap kerja sama yang baik yang telah terjalin selama ini tetap terjaga dengan baik. Demikian surat pemberitahuan ini kami buat agar dapat dimaklumi.

> Bandar Lampung, 26 Juni 2013 Manager Marketing

#### FIOI AL-FATHURRAHMAN, SE.

# **Kriteria Penilaian**

**Nama Mahasiswa : \_\_\_\_\_\_\_\_\_\_\_\_\_\_\_\_\_\_\_\_\_\_\_\_\_\_\_** 

**NIM : \_\_\_\_\_\_\_**

**Kompetensi : Mengetik cepat 10 jari**

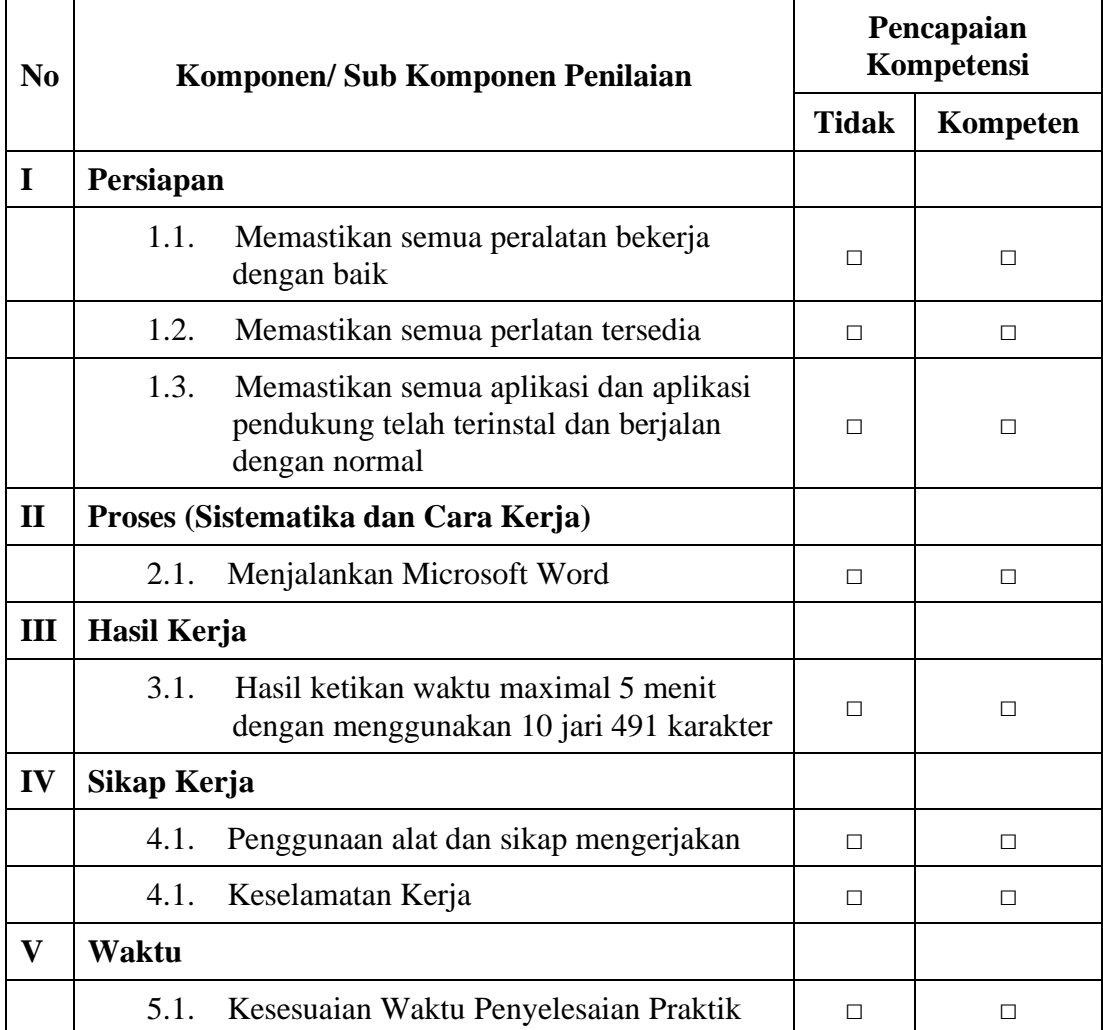

*Ket : Jika ada salah satu kompetensi tidak terpenuhi maka dinyatakan belum kompeten dan harus mengulang*

**Dengan melihat hasil joobsheet maka dinyatakan KOMPETEN / TIDAK** 

**KOMPETEN \*) dalam Mata Kuliah Kecepatan Mengetik 10 Jari.**

*\*) Coret salah satu*

Banjarmasin, \_\_\_\_\_\_\_\_\_\_\_\_\_\_\_\_\_\_\_\_\_\_\_\_\_

Instruktur,

# **JOBSHEET / LEMBAR KERJA XII**

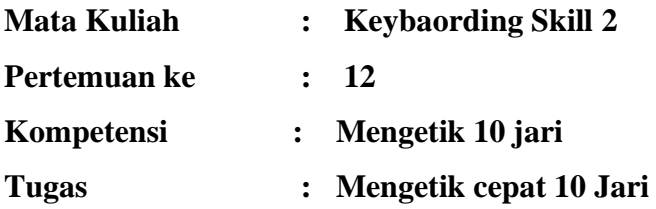

## **Petunjuk Pelaksanaan**

Kesehatan dan Keselamatan Kerja

- 1. Berdo'alah sebelum memulai kegiatan!
- 2. Bacalah dan pahami petunjuk praktikum dalam setiap lembar kegiatan belajar!
- 3. Taatilah tata tertib petunjuk praktikum dalam setiap lembar kegiatan belajar!
- 4. Pastikan semua konektor dan kabel komputer dalam keadaan baik dan semua dalam kondisi baik!
- 5. Jangan meletakkan benda benda yang dapat mengeluarkan medan elektromagnet didekat komputer (Magnet, Handphone dan sebagainnya)!
- 6. Jangan meletakkan makanan atau minuman dimeja komputer atau komputer!
- 7. Gunakan Komputer sesuai fungsinya dengan hati hati!
- 8. Setelah selesai matikan komputer dengan benar dan taati SOP pemakaian alat dan bahan!

Sebelum Mulai Mengerjakan Lembar Kerja Periksa Terlebih Dahulu :

- 1. Apakah piranti lunak (software) yang terdapat pada komputer anda telah sesuai dengan kebutuhan software yang anda butuhkan?
- 2. Apakah perangkat (hardware) yang terdapat pada komputer anda dapat bekerja dengan baik dan telah sesuai dengan kebutuhan anda?
- 3. Apabila terdapat software/hardware yang belum ada atau tidak bekerja dengan baik ataupun anda mengalami kesulitan dengan perangkat kebutuhan yang anda butuhkan/hadapi, segera laporkan kepada pengawas?
- 4. Penilaian meliputi proses, kecepatan pengerjaan, ketepatan pengerjaan, kreatifitas dan hasil akhir yang dihasilkan.
- 5. Baca dan pahami petunjuk pengerjaan JoobSheet, Langkah-langkah kerja dan durasi waktu yang diberikan!
- 6. Bekerja dengan tenang, teliti, percaya diri dan profesional untuk mencapai keberhasilan!

## Alat dan Bahan

- 1. 1 Unit Komputer / Laptop
- 2. Bolpoint

## Alokasi Waktu Untuk Setiap Lembar Kerja

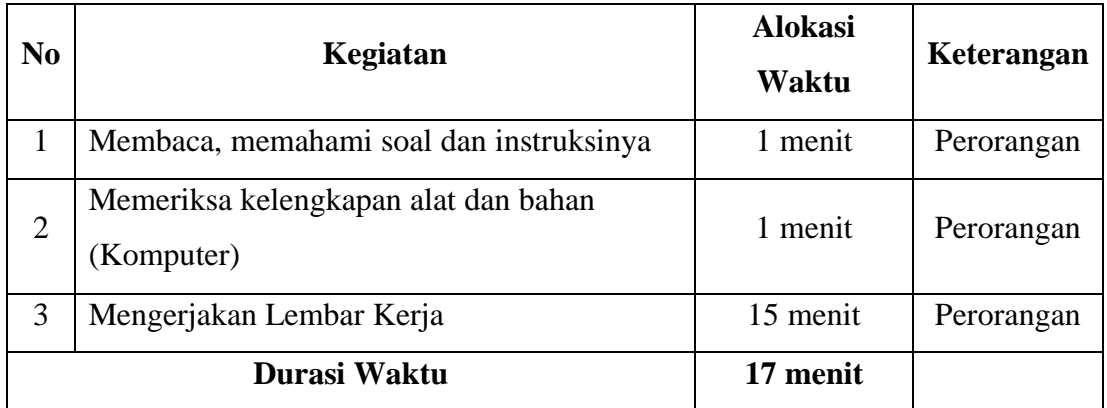

## **Lembar Kerja 12.1**

#### **Iklan Baris Lowongan Kerja**

Sesuai dengan namanya iklan ini memuat tentang lowongan pekerjaan, yang menginformasikan tentang kebutuhan akan SDM di suatu bidang pekerjaan. Iklan ini biasanya memuat informasi lowongan pekerjaan untuk kebutuhan adm (administrasi), supir, kasir, pembantu rumah tangga dan lain sebagainya.

Daftar Singkatan Iklan Baris Lowongan Kerja

Dcr : Dicari

Bth : Butuh

BTH SGR : Butuh Segera

BTH CPT : Butuh Cepat

P/W : Pria / Wanita

U/ : Untuk

gj : Gaji

gp : Gaji Pokok

Bns : Bonus

pndk : Pendidikan

pglm : Pengalaman

bpglm : Berpengalaman

llsn : Lulusan

fslts : Fasilitas

min : Minimal

maks : Maksimal

jrs : Jurusan

Dtg lsng : Datang Langsung

Pnmptn : Penempatan

Dom : Domisili

hr : Hari

mgg : Minggu

bln : Bulan

th : Tahun

utk : Untuk bs : Bisa tdk : Tidak hub : Hubungi

# **Lembar Kerja 12.2**

DBTHKAN. Staf adm, gaji 2,5-4 jt/bln, utk PT Anyar Kembar, pend min D3, usia maks 30 thn, mngsai komptr, siap bkj dbwh tknan, CV krm k PT Anyar Kembar jl bunga kemboja No 12 Bdg.

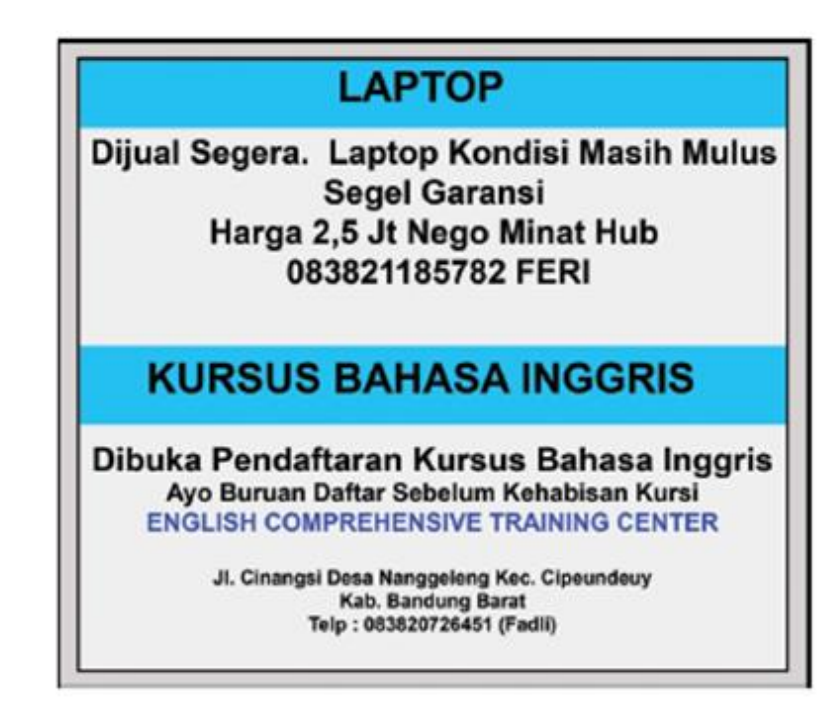

## **Kriteria Penilaian**

**Nama Mahasiswa :**  $\cdot$ 

**NIM : \_\_\_\_\_\_\_**

## **Kompetensi : Mengetik cepat 10 jari**

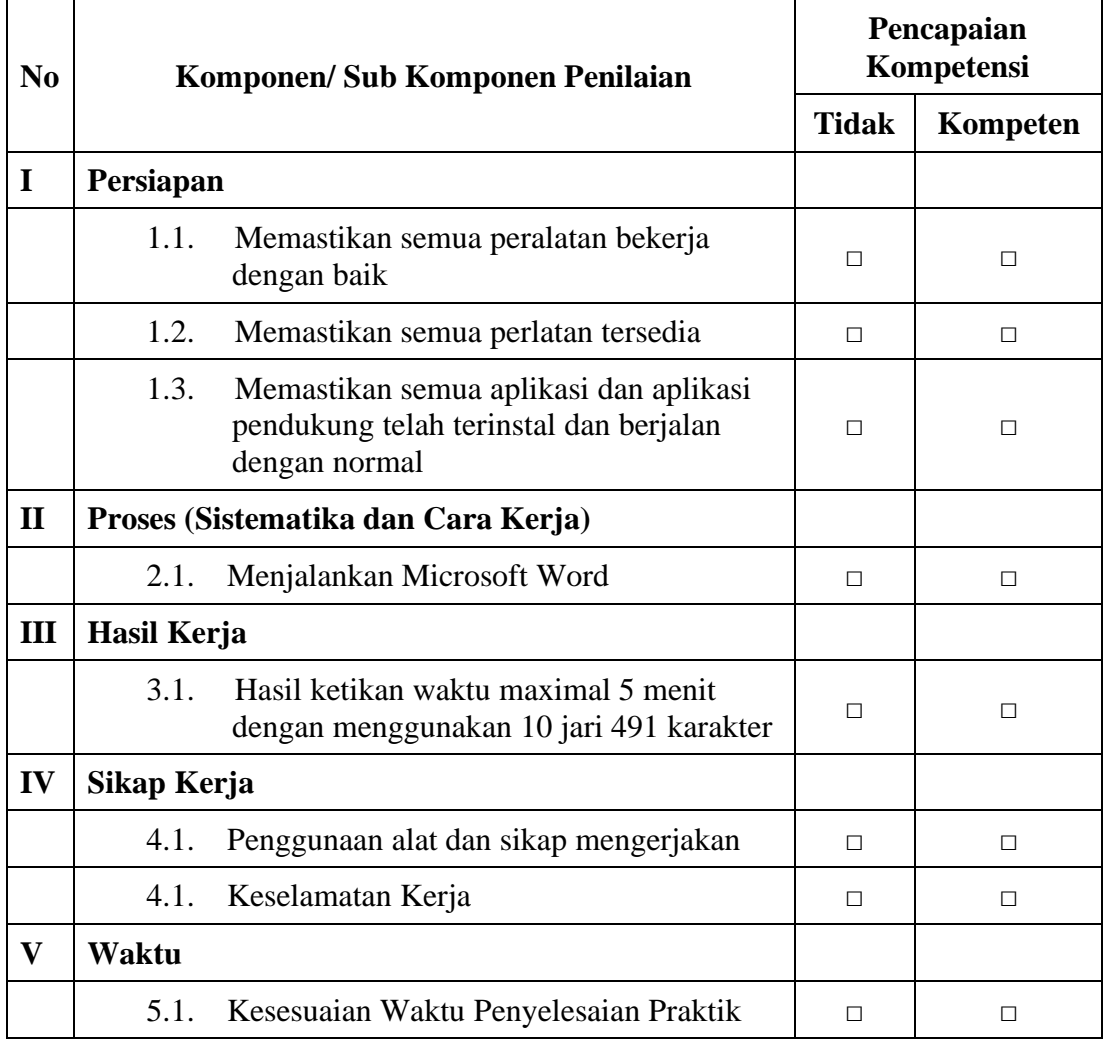

*Ket : Jika ada salah satu kompetensi tidak terpenuhi maka dinyatakan belum kompeten dan harus mengulang*

**Dengan melihat hasil joobsheet maka dinyatakan KOMPETEN / TIDAK** 

**KOMPETEN \*) dalam Mata Kuliah Kecepatan Mengetik 10 Jari.**

*\*) Coret salah satu*

Banjarmasin, \_\_\_\_\_\_\_\_\_\_\_\_\_\_\_\_\_\_\_\_\_\_\_\_\_

Instruktur,

# **JOBSHEET / LEMBAR KERJA XIII**

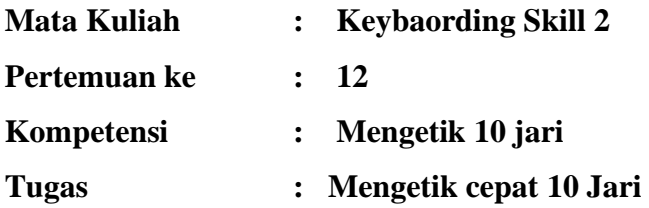

## **Petunjuk Pelaksanaan**

Kesehatan dan Keselamatan Kerja

- 1. Berdo'alah sebelum memulai kegiatan!
- 2. Bacalah dan pahami petunjuk praktikum dalam setiap lembar kegiatan belajar!
- 3. Taatilah tata tertib petunjuk praktikum dalam setiap lembar kegiatan belajar!
- 4. Pastikan semua konektor dan kabel komputer dalam keadaan baik dan semua dalam kondisi baik!
- 5. Jangan meletakkan benda benda yang dapat mengeluarkan medan elektromagnet didekat komputer (Magnet, Handphone dan sebagainnya)!
- 6. Jangan meletakkan makanan atau minuman dimeja komputer atau komputer!
- 7. Gunakan Komputer sesuai fungsinya dengan hati hati!
- 8. Setelah selesai matikan komputer dengan benar dan taati SOP pemakaian alat dan bahan!

Sebelum Mulai Mengerjakan Lembar Kerja Periksa Terlebih Dahulu :

- 1. Apakah piranti lunak (software) yang terdapat pada komputer anda telah sesuai dengan kebutuhan software yang anda butuhkan?
- 2. Apakah perangkat (hardware) yang terdapat pada komputer anda dapat bekerja dengan baik dan telah sesuai dengan kebutuhan anda?
- 3. Apabila terdapat software/hardware yang belum ada atau tidak bekerja dengan baik ataupun anda mengalami kesulitan dengan perangkat kebutuhan yang anda butuhkan/hadapi, segera laporkan kepada pengawas?
- 4. Penilaian meliputi proses, kecepatan pengerjaan, ketepatan pengerjaan, kreatifitas dan hasil akhir yang dihasilkan.
- 5. Baca dan pahami petunjuk pengerjaan JoobSheet, Langkah-langkah kerja dan durasi waktu yang diberikan!
- 6. Bekerja dengan tenang, teliti, percaya diri dan profesional untuk mencapai keberhasilan!

Alat dan Bahan

- 1. 1 Unit Komputer / Laptop
- 2. Bolpoint

## Alokasi Waktu Untuk Setiap Lembar Kerja

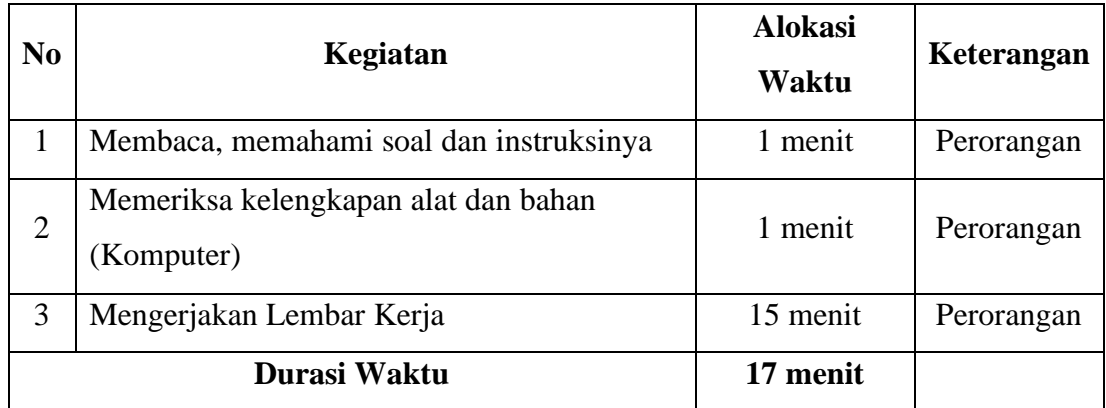

## **Lembar Kerja 13.1**

#### **ABSTRACT**

Automatic Essay Scoring System using Jaro winkler Method

E-learning is educational system which use electronic application to support teaching learning process using either internet, computer network or standalone computer as medium. Through e-learning, the evaluation process of study result become indicator of students' comprehension toward the material given.evaluation is done by conducting online exam in the form of essay. Essay is commonly used as one of evaluation process' to asses students' ability. The weakness of essay answer is that it is difficult to asses the answer as well as considered time consumed..

In fact, there are various methods which can be used to asses essay answer, one of it is Jaro Winkler method. Jaro winkler method is one of similarity string matching methods which commonly used as a method to compute the similarity of 2 documents. To similarize the frequency of each word in sentences,tf or Term Frequency equation is used. Jaro Winkler will count the final scoret as the score of essay answer. Each sentence which has similarity matching will accept 1 point reimbursment, while sentence which has no similarity matching will accept 0 reimbursment.

Based on the result of trial for essay answer, the result of assesment for exactly similar will scores 1 points or similarity matching between students' answer and answer key. Meanwhile the answer with similar words but have have different sequenses will score 0.5 points.

*Keywords* : method, similarity matching, jaro winkler

#### **Lembar Kerja 13.2**

#### **Perlengkapan Penyimpanan (Filing Supplies)**

Selain peralatan utama untuk penyimpanan arsip perlu juga disediakan perlengkapanperlengkapan dalam penyimpanan arsip.

1. Penyekat

 Penyekat adalah lembaran yang dapat dibuat dari karton atau tripleks yang digunakan sebagai pembatas-pembatas dari arsip-arsip yang disimpan. Dan pada penyekat ini ditempatkan label yang berisikan kata tangkap sebagai penunjuk (guide) sesuai dengan sistem penyimpanan yang dipergunakan.

2. Map (Folder)

 Folder dapat diperoleh dalam berbagai model dan bahan. Jumlah dan jenis dokumen yang di-file, serta cara pemuatan di dalamnya hendaknya dijadikan pedoman dalam menentukan pilihan.

3. Penunjuk (Guide)

 Penunjuk mempunyai fungsi; sebagai tanda untuk membimbing dan melihat cepat kepada tempat-tempat yang diinginkan di dalam file. Penunjukkan terdiri dari tempat label (tab) yang menjorok ke atas dibuat dalam berbagai bentuk, yang disebut tonjolan.

4. Kata Tangkap

 Judul yang terdapat pada tonjolan disebut dengan kata tangkap. Untuk membuat kata tangkap baik berupa huruf abjad, nama maupun subjek haruslah dibuat sesingkat mungkin sehingga dapat dibaca dengan mudah dan cepat.

5. Perlengkapan Lain

 Perlengkapan lainnya diantaranya adalah label, yaitu sejenis stiker yang dipakai untuk membuat kode kemudian stiker itu ditempelkan pada bagian-bagian tertentu.
## **Kriteria Penilaian**

**Nama Mahasiswa : \_\_\_\_\_\_\_\_\_\_\_\_\_\_\_\_\_\_\_\_\_\_\_\_\_\_\_** 

**NIM : \_\_\_\_\_\_\_**

**Kompetensi : Mengetik cepat 10 jari**

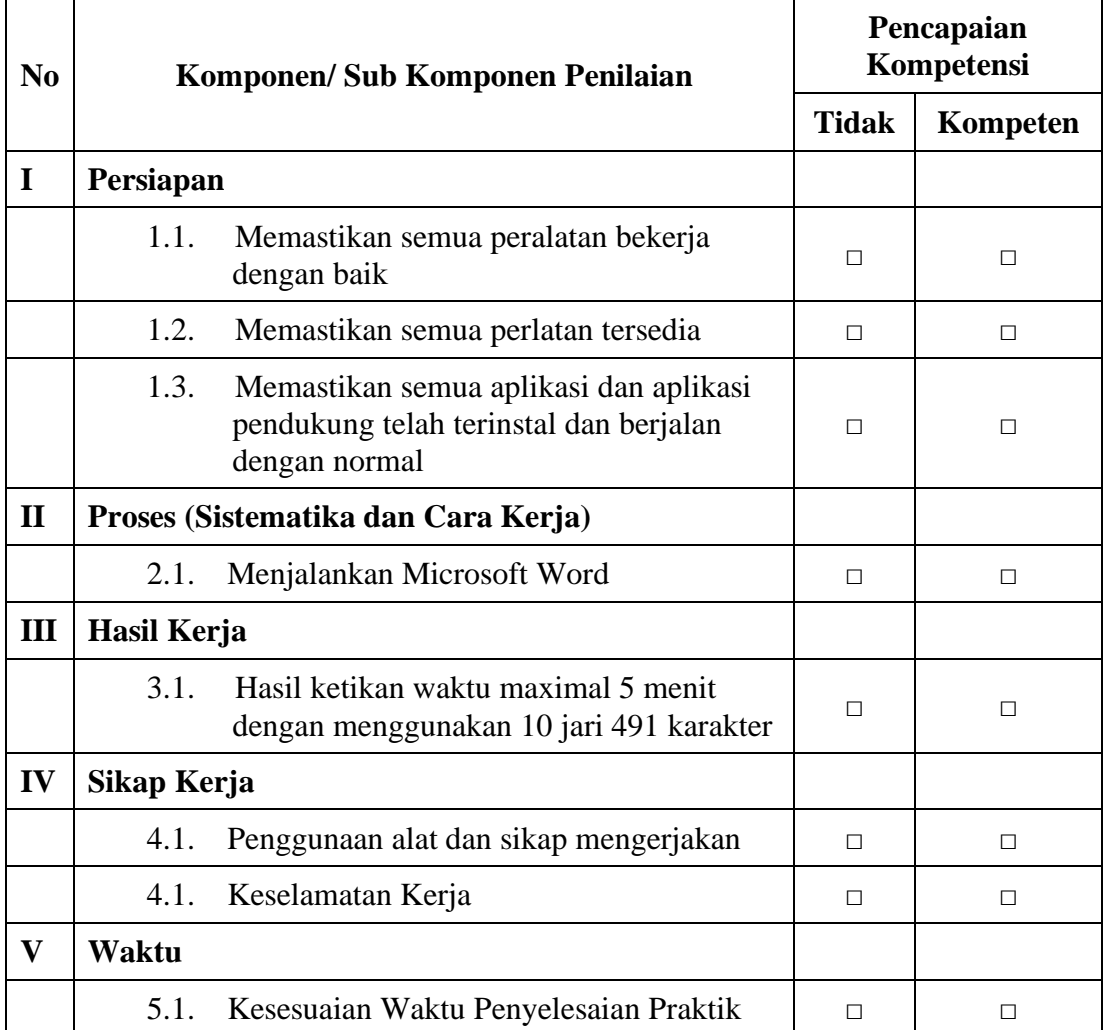

*Ket : Jika ada salah satu kompetensi tidak terpenuhi maka dinyatakan belum kompeten dan harus mengulang*

**Dengan melihat hasil joobsheet maka dinyatakan KOMPETEN / TIDAK** 

**KOMPETEN \*) dalam Mata Kuliah Kecepatan Mengetik 10 Jari.**

*\*) Coret salah satu*

Banjarmasin, \_\_\_\_\_\_\_\_\_\_\_\_\_\_\_\_\_\_\_\_\_\_\_\_\_

Instruktur,

## **INSTRUMEN PRAKTIKUM KEYBOARDING SKILL TINGKATLANJUT**

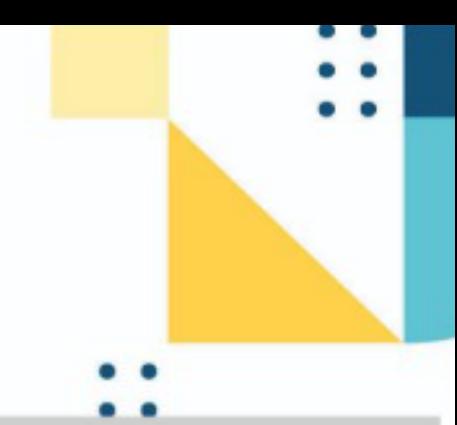

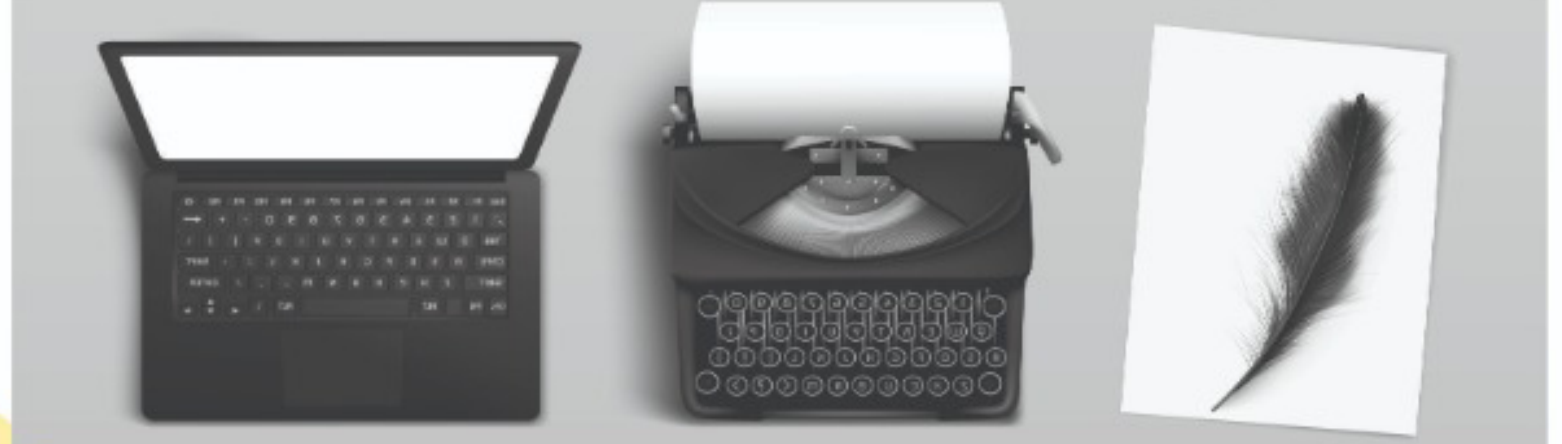

Instrumen Pratikum ini disusun sebagai salah satu materi dalam kegiatan praktikum mata kuliah Keyboarding Skill untuk kalangan mahasiswa di Program Studi Administrasi Bisnis Jurusan Administrasi Bisnis Politeknik Negeri Banjarmasin.

Rika Novyanti Riswan Yunida Novi Shintia M. Wahyu Wardhana R. Kelik Hardinto Rohayati Rustaniah ISBN 978-623-5259-03-1 786235 259031 **Penerbit Poliban Press** Penerbit Poliban Press<br>Redaksi :<br>Politeknik Negeri Banjarmasin, Jl. Brigjen H. Hasan Basry,<br>Pangeran, Komp. Kampus ULM, Banjarmasin Utara<br>Telp : (0511)3305052<br>Email : press@poliban.ac.id  $R$  E S

 $\overline{a}$